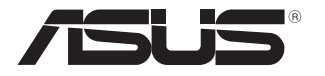

# **Nešiojamojo kompiuterio** Elektroninis vadovas

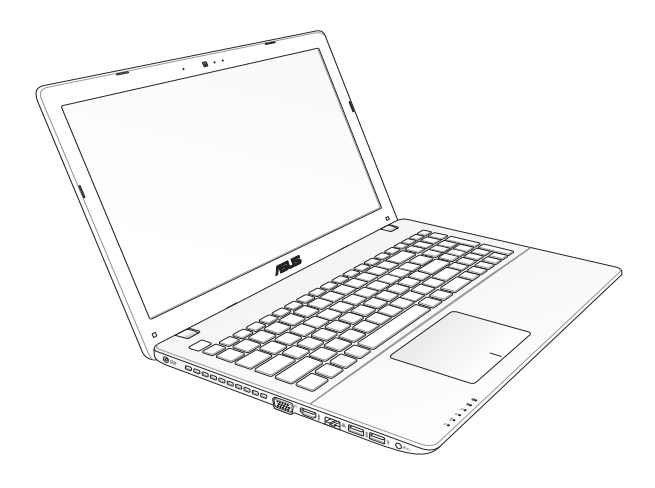

#### **Pirmas leidimas Kovas 2013 LT7926**

#### **Autorių teisių informacija**

Jokia šio vadovo dalis, įskaitant joje aprašomus gaminius ir programas, negali būti dauginama, perduodama, kopijuojama, įtraukiama į paieškos sistemas ar verčiama į kitas kalbas bet kokia forma ir bet kokiomis priemonėmis, išskyrus dokumentaciją, kurią laiko vartotojas kaip atsarginę, be specialaus raštiško ASUSTeK Computer Inc. ("ASUS") leidimo.

ASUS PATEIKIA ŠĮ VADOVĄ "KAIP TOKĮ" BE JOKIOS GARANTIJOS, TIEK TIKSLIAI SUFORMULUOTOS AR NUMANOMOS, ĮSKAITANT, TAČIAU NEAPSIRIBOJANT NUMANOMOMIS GARANTIJOMIS AR KOMERCINIO PANAUDOJIMO SĄLYGOMIS BEI PRITAIKYMU SPECIALIEMS TIKSLAMS. ASUS KOMPANIJOS VADOVAI, TARNAUTOJAI, DARBUOTOJAI AR ATSTOVAI NIEKADA NĖRA ATSAKINGI UŽ BET KOKIĄ NETIESIOGINĘ, SPECIALIA, ATSITIKTINE AR DĖL TAM TIKRU PRIEŽASČIU SUSIDARIUSIA ŽALA (ISKAITANT PELNO PRARADIMO NUOSTOLĮ, SANDORIO NUOSTOLĮ, NAUDOJIMO AR DUOMENŲ PRARADIMO NUOSTOLĮ, VERSLO NUTRŪKIMĄ IR PAN) NET JEI ASUS IR BUVO PRANEŠTA APIE TOKIŲ NUOSTOLIŲ, ATSIRANDANČIŲ DĖL BET KOKIŲ ŠIO VADOVO AR GAMINIO TRŪKUMŲ AR KLAIDŲ, GALIMYBĘ.

Šiame vadove minimi gaminiai ir kompanijų pavadinimai gali būti arba nebūti registruotais prekių ženklais ar jų atitinkamų kompanijų autorių teisėmis, ir yra naudojami tik kaip pagalba turėtojui atpažinimo ar paaiškinimo tikslams, be jokios pažeidimo intencijos.

ŠIAME VADOVE NURODYTI TECHNINIAI DUOMENYS IR INFORMACIJA YRA SKIRTI TIK INFORMACINIAMS TIKSLAMS, IR GALI BŪTI KEIČIAMI BET KOKIU METU BE IŠANKSTINIO PRANEŠIMO, IR NETURI BŪTI TRAKTUOJAMI KAIP ASUS ĮSIPAREIGOJIMAS. ASUS NEAPSIIMA JOKIOS ATSAKOMYBĖS DĖL BET KOKIŲ KLAIDU AR NETIKSLUMU, GALĖJUSIŲ ATSIRASTI ŠIAME VADOVE, ISKAITANT INFORMACIJA APIE JAME APRAŠOMUS GAMINIUS IR PROGRAMINĘ ĮRANGĄ.

Autoriaus teisės © 2013 ASUSTeK Computer Inc. Visos teisės saugomos.

#### **Atsakomybės apribojimas**

Gali būti tokių aplinkybių, kai dėl ASUS kaltės ar kitų įsipareigojimų, jus turite teisę reikalauti ASUS padengti nuostolius. Kiekvienu tokiu atveju, nepaisant pagrindo, kuriuo vadovaudamiesi jūs turite teisę reikalauti iš ASUS padengti nuostolius, ASUS yra atsakingas ne daugiau nei dėl žalos, atsiradusios įvykus kūno sužalojimui (įskaitant mirtį), įvykus nekilnojamojo turto ir kilnojamojo asmeninio turto sugadinimui; arba dėl kitos faktinės ir tiesioginės žalos, atsiradusios dėl teisinių prievolių nevykdymo ar neveikimo pagal šį garantinį lapą, kiek tai apima kiekvieno gaminio nurodytą sutartinę kainą.

ASUS bus atsakingas tik už arba atlygins tik tuos nuostolius, žalą ar pretenzijas, kurios yra apibrėžtos sutartyje, civilinės teisės pažeidimų kodekse arba įstatyme pagal šį garantinį lapą.

Šis apribojimas taip pat taikomas ASUS tiekėjams ir prekybos atstovams. Tai daugiausia už ką ASUS, jo tiekėjai ir prekybos atstovai yra visi kartu atsakingi.

ESANT BET KOKIOMS APLINKYBĖMS ASUS NEATSAKO UŽ: (1) TREČIŲJŲ ŠALIŲ PRETENZIJAS DĖL JŪSŲ PADARYTOS ŽALOS; (2) JŪSŲ DUOMENŲ AR ĮRAŠŲ PRARADIMO AR SUGADINIMO; ARBA (3) SPECIALIŲ, ATSITIKTINIŲ AR NETIESIOGINIŲ NUOSTOLIŲ ARBA KITŲ SU TUO SUSIJUSIŲ EKONOMINIŲ NUOSTOLIŲ (ĮSKAITANT PELNO IR SANTAUPŲ PRARADIMĄ), NET JEI ASUS, JO TIEKĖJAI AR PREKYBOS ATSTOVAI YRA INFORMUOTI APIE TOKIŲ NUOSTOLIŲ GALIMYBĘ.

#### **Aptarnavimas ir palaikymas**

Apsilankykite mūsų daugiakalbėje tinklavietėje **http://support.asus.com**

## **Turinio lentelė**

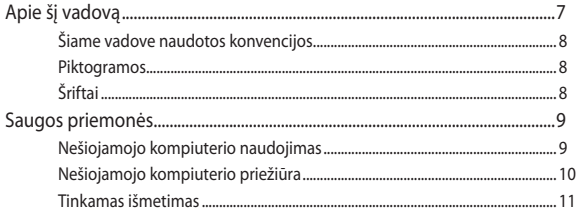

## 1 skyrius: Aparatinės įrangos sąranka

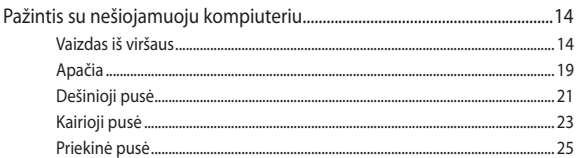

## 2 skyrius: Nešiojamojo kompiuterio naudojimas

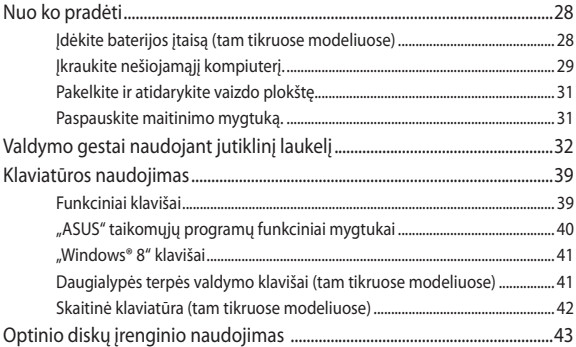

## 3 skyrius: "Windows<sup>®</sup> 8" naudojimas

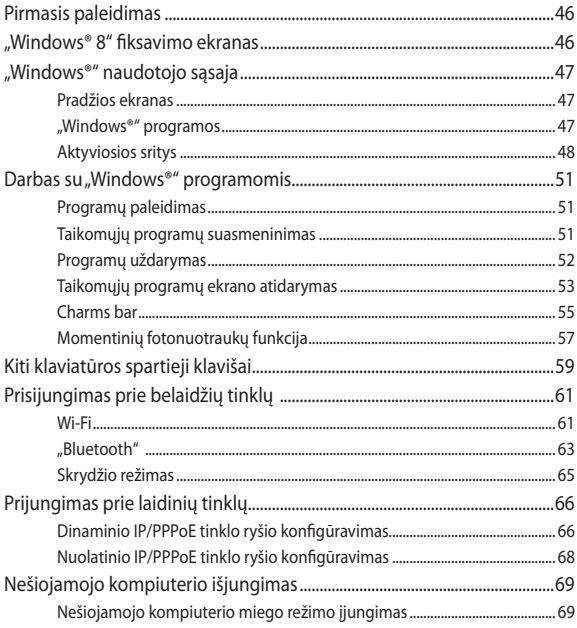

## 4 skyrius: "ASUS" taikomosios programos

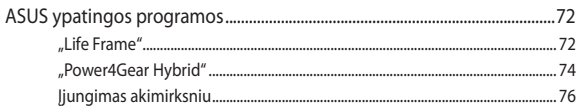

## **[5 skyrius: Automatinis tikrinimas įjungus kompiuterį \(POST\)](#page-76-0)**

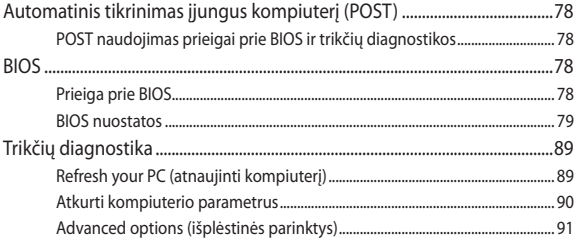

## **[6 skyrius: Nešiojamojo kompiuterio atnaujinimas](#page-92-0)**

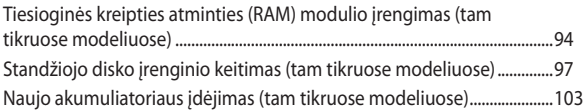

## **[Priedai](#page-106-0)**

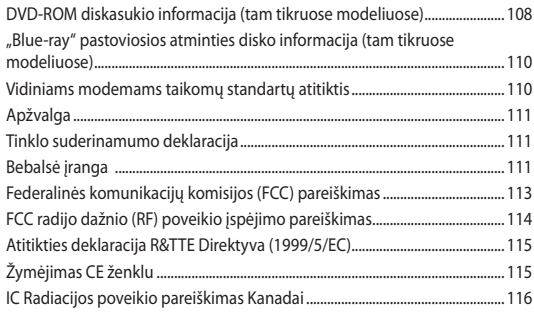

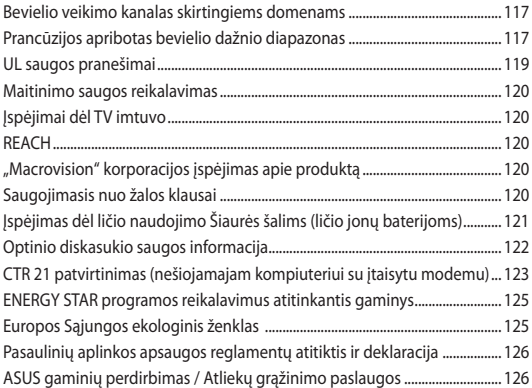

## <span id="page-6-0"></span>**Apie šį vadovą**

Šiame vadove pateikta informacija apie šio nešiojamojo kompiuterio aparatinę įrangą ir programinės įrangos savybes, suskirstyta į šiuos skyrius:

#### **1 skyrius: Aparatinės įrangos sąranka**

Šiame skyriuje išdėstytos nešiojamojo kompiuterio aparatinės įrangos sudedamosios dalys.

#### **2 skyrius: Nešiojamojo kompiuterio naudojimas**

Šiame skyriuje nurodyta, kaip naudoti skirtingas nešiojamojo kompiuterio dalis.

#### **3 skyrius: "Windows® 8" naudojimas**

Šiame skyriuje pateikiama nešiojamajame kompiuteryje įdiegtos "Windows® 8" operacinės sistemos naudojimo apžvalga.

#### **4 skyrius: "ASUS" taikomosios programos**

Šiame skyriuje sužinosite nešiojamajame kompiuteryje įdiegtų ASUS taikomųjų programų, įtrauktų į "Windows® 8" operacinę sistemą, funkcijas.

#### **5 skyrius: Automatinis tikrinimas įjungus kompiuterį (POST)**

Šiame skyriuje nurodyta, kaip naudoti POST, norint pakeisti nešiojamojo kompiuterio nuostatas.

#### **6 skyrius: Nešiojamojo kompiuterio atnaujinimas**

Šiame skyriuje nurodyta, kaip pakeisti ir atnaujinti nešiojamojo kompiuterio dalis.

#### **Priedai**

Šiame skyriuje pateiktos pastabos ir saugos reikalavimai, taikytini šiam nešiojamajam kompiuteriui.

## <span id="page-7-0"></span>**Šiame vadove naudotos konvencijos**

Siekiant pabrėžti pagrindinę šiame vadove išdėstytą informaciją, tam tikras tekstas pateiktas taip:

> **SVARBI INFORMACIJA!** Šiame pranešime yra itin svarbi informacija, būtina norint atlikti užduotį.

**PASTABA:** Šiame pranešime yra papildomos informacijos ir patarimų, kurie gali būti naudingi norint atlikti užduotį.

**ĮSPĖJIMAS!** Šiame pranešime yra svarbios informacijos, kurios reikia jūsų saugumui užtikrinti, kai atliekate tam tikras užduotis, taip pat nešiojamojo kompiuterio duomenims ir komponentams apsaugoti.

## **Piktogramos**

Toliau pateiktos piktogramos nurodo, kuo galima naudotis norint užbaigti nešiojamojo kompiuterio užduočių serijas ar procedūras.

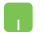

= Naudokite jutiklinį pultą.

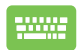

= Naudokite klaviatūrą.

## **Šriftai**

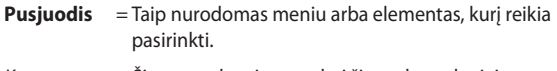

*Kursyvas* = Šiame puslapyje nurodyti šio vadovo skyriai.

## <span id="page-8-0"></span>**Saugos priemonės**

## **Nešiojamojo kompiuterio naudojimas**

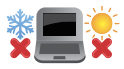

Šis nešiojamasis kompiuteris gali būti naudojamas tik temperatūroje nuo 5°C (41°F) iki 35°C (95°F).

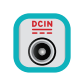

Susipažinkite su informacija ant nominaliosios galios lipduko, esančio ant kompiuterio apačios, ir įsitikinkite, kad maitinimo adapteris atitinka nurodytas galios vertes.

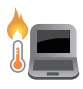

Nelaikykite nešiojamojo kompiuterio savo sterblėje arba šalia bet kurios kitos savo kūno dalies, kad nesijaustumėte nepatogiai arba neapsidegintumėte nuo kompiuterio skleidžiamos šilumos.

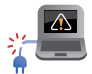

NENAUDOKITE pažeistų maitinimo kabelių, priedų ar kitų išorinių įrenginių.

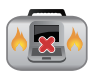

liungto nešiojamojo kompiuterio nenešiokite uždengę daiktais, kurie gali pabloginti oro cirkuliavimą.

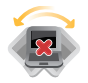

Nešiojamojo kompiuterio nedėkite ant nelygaus arba nestabilaus darbo paviršiaus.

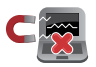

Šį nešiojamąjį kompiuterį galima tikrinti rentgeno aparatais (jais peršviečiami ant konvejerio juostų padėti daiktai), bet negalima tikrinti magnetiniais detektoriais ir lazdelėmis.

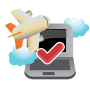

Susisiekite su oro linijomis ir sužinokite daugiau apie susijusias siūlomas paslaugas per skrydį ir apribojimus, kurių būtina laikytis nešiojamuoju kompiuteriu naudojantis skrydžio metu.

## <span id="page-9-0"></span>**Nešiojamojo kompiuterio priežiūra**

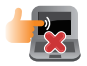

Prieš pradėdami valyti, atjunkite nešiojamąjį kompiuterį nuo elektros tinklo ir išimkite akumuliatoriaus bloką (jeigu taikytina). Valykite švaria, paviršiaus nebraižančios valymo priemonės tirpale sudrėkinta celiuliozine kempinėle arba zomšiniu skudurėliu, užlašinę keletą lašelių vandens. Skysčio perteklių nuo nešiojamojo kompiuterio paviršiaus nušluostykite sausu skudurėliu.

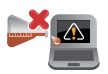

Šio nešiojamojo kompiuterio nevalykite ir šalia jo paviršiaus nenaudokite stirpių tirpiklių, pavyzdžiui, skiediklių, benzino ar kitų cheminių medžiagų.

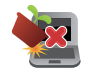

Nedėkite ant nešiojamojo kompiuterio jokių daiktų.

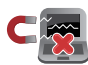

Saugokite nešiojamąjį kompiuterį nuo stiprių magnetinių arba elektros laukų.

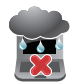

Saugokite nešiojamąjį kompiuterį nuo skysčių, lietaus arba drėgmės poveikio.

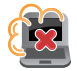

Saugokite nešiojamąjį kompiuterį nuo dulkių poveikio.

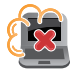

Nenaudokite nešiojamojo kompiuterio esant dujų nuotėkiui.

## <span id="page-10-0"></span>**Tinkamas išmetimas**

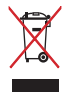

NEMESKITE sugadinto nešiojamo kompiuterio lauk kartu su buitinėmis atliekomis. Šis gaminys buvo sukurtas su galimybe dar kartą tinkamai panaudoti ir perdirbti jo dalis. Perbrauktos šiukšlių dėžės su ratais simbolis informuoja, kad gaminys (elektros, elektronikos įrenginys ir savo sudėtyje gyvsidabrio turintys sagos formos elementai) neturėtų būti išmetamas kartu su buitinėmis atliekomis. Elektronikos produktų utilizacijos klausimais skaiptykite vietinius reglamentus.

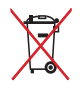

NEMESKITEbaterijos lauk kartu su buitinėmis atliekomis. Perbrauktos šiukšlių dėžės su ratais simbolis informuoja, kad baterija neturėtų būti išmetama kartu su buitinėmis atliekomis.

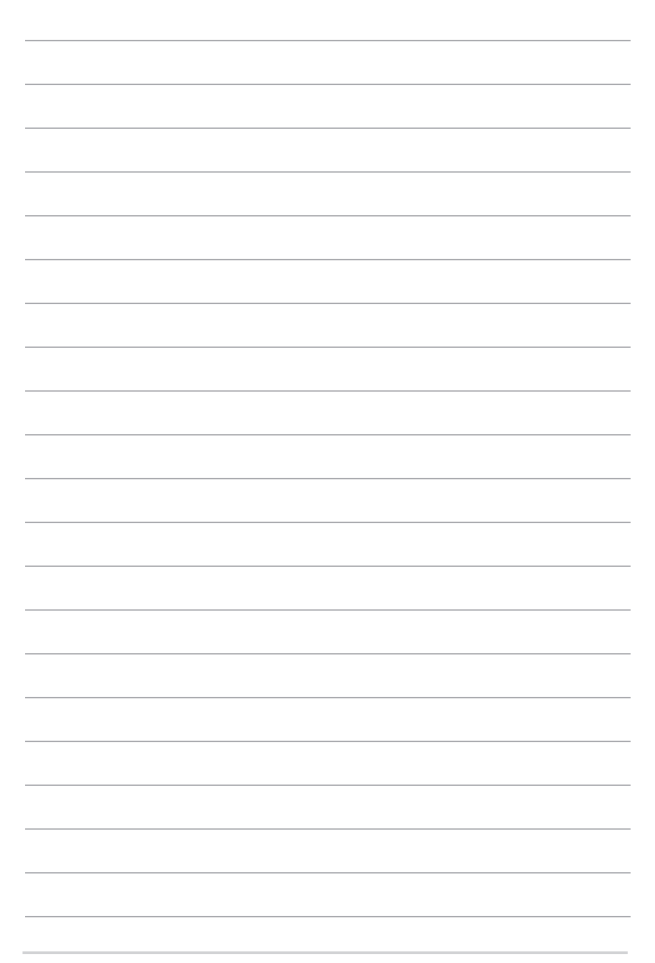

## <span id="page-12-0"></span>*1 skyrius: Aparatinės įrangos sąranka*

## <span id="page-13-0"></span>**Pažintis su nešiojamuoju kompiuteriu**

## **Vaizdas iš viršaus**

**PASTABA:** Klaviatūros išdėstymas gali skirtis priklausomai nuo regiono arba šalies. Vaizdas iš viršaus taip pat gali skirtis priklausomai nuo nešiojamojo kompiuterio modelio.

## **15" modelis**

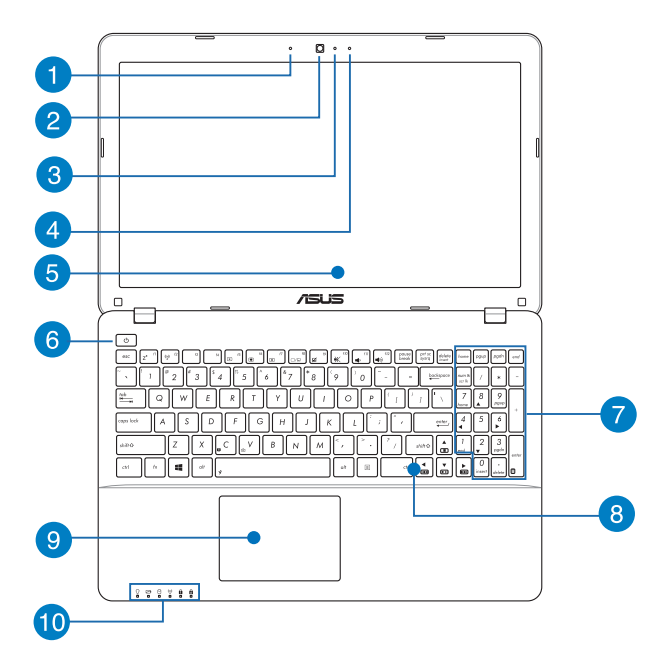

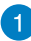

#### **Mikrofonas**

Įtaisytu mikrofonu galima naudotis per vaizdo konferencijas, pasakojant ką nors balsu ar paprasčiausiai įrašant garsą.

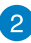

#### **Fotoaparatas**

Šiuo nešiojamajame kompiuteryje įtaisytu fotoaparatu galima daryti nuotraukas ir įrašyti filmus.

#### **Kameros indikatorius**

Kameros indikatorius rodo, kada naudojama integruota kamera.

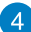

3

#### **Mikrofonas (tam tikruose modeliuose)**

Įtaisytu mikrofonu galima naudotis per vaizdo konferencijas, pasakojant ką nors balsu ar paprasčiausiai įrašant garsą.

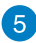

 $6<sup>°</sup>$ 

#### **Ekrano plokštė**

Ekrano plokštė užtikrina puikią nuotraukų, vaizdo įrašų ir kitų daugialypės terpės failų peržiūrą nešiojamajame kompiuteryje.

#### **Maitinimo mygtukas**

Paspauskite šį maitinimo mygtuką, jeigu norite įjungti arba išjungti nešiojamąjį kompiuterį. Norėdami įjungti nešiojamąjį kompiuterį, suaktyvinti jo miego arba užmigdymo režimą, taip pat norėdami pažadinti kompiuterį iš miego arba užmigdymo režimo, paspauskite maitinimo mygtuką.

Jeigu nešiojamasis kompiuteris nereaguoja, paspauskite maitinimo mygtuką ir palaikykite jį nuspaudę bent keturias (4) sekundes, kol nešiojamasis kompiuteris išsijungs.

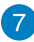

#### **Skaitinė klaviatūra (tam tikruose modeliuose)**

Skaitinę klaviatūrą galima naudoti skaitmenims įvesti arba kaip pelės žymeklio kryptinius mugtukus.

> **PASTABA:** Išsamiau skaitykite šio vadovo skyriuje Skaitinė klaviatūra.

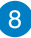

#### **Klaviatūra**

Klaviatūra pasižymi dideliais visavertės klaviatūros klavišais ir puikiu klavišų klampumu patogiam spausdinimui. Joje taip pat yra funkciniai klavišai, kurie užtikrina greitą prieigą prie "Windows®" ir kitų daugialypės terpės funkcijų valdiklių.

> **PASTABA:** Klaviatūros išdėstymas priklauso nuo modelio arba regiono.

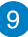

#### **Jutiklinis laukelis**

Jutiklinis laukelis suteikia jums galimybę naršyti ekrane atliekant įvairius gestus ir užtikrina intuityvią vartotojo patirtį. Jis taip pat imituoja įprastos kompiuterio pelės funkcijas.

> **PASTABA:** Išsamiau skaitykite šio vadovo skyriuje *Valdymo gestai naudojant jutiklinį laukelį*.

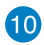

#### **Būsenos kontrolinės lemputės**

Būsenos kontrolinės lemputės padeda nustatyti esamą nešiojamojo kompiuterio aparatinės įrangos būseną.

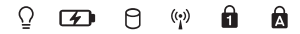

#### $\Omega$ **Maitinimo indikatorius**

Įjungus nešiojamąjį kompiuterį, užsidega maitinimo kontrolinė lemputė; kai nešiojamasis kompiuteris veikia miego režimu, ši lemputė lėtai žybčioja.

#### **Dvispalvė akumuliatoriaus krovimo kontrolinė lemputė**

Šis dvispalvis šviesos diodas vizualiai parodo akumuliatoriaus įkrovos būseną. Išsamiau žr. šią lentelę:

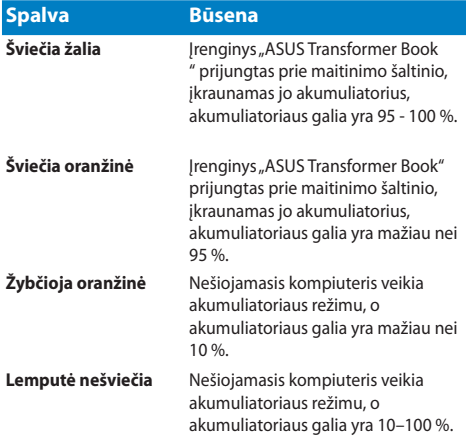

#### **Duomenų saugojimo disko veikimo kontrolinė lemputė**

Ši kontrolinė lemputė užsidega tada, kai nešiojamasis kompiuteris siekia prieigos prie vidinių duomenų saugojimo diskų.

#### $(\cdot, \cdot)$ **"Bluetooth" / belaidžio ryšio kontrolinė lemputė**

Ši kontrolinė lemputė užsidega įjungus nešiojamojo kompiuterio belaidžio ryšio funkciją ("Bluetooth" arba "Wi-Fi").

## **Skaičių fiksavimo kontrolinė lemputė (tam tikruose modeliuose)**

Ši kontrolinė lemputė užsidega suaktvinus skaičių fiksavimo funkciją. Ji leidžia jums naudoti tam tikrus klaviatūros klavišus skaitmenims įvesti.

#### **Didžiųjų raidžių fiksavimo kontrolinė lemputė**

Ši kontrolinė lemputė užsidega suaktvinus didžiųjų raidžių fiksavimo funkciją. Naudodami didžiųjų raidžių fiksavimo funkciją, nešiojamojo kompiuterio klaviatūra galite spausdinti didžiąsias raides.

## <span id="page-18-0"></span>**Apačia**

**PASTABA:** Apatinės pusės vaizdas gali keistis priklausimai nuo modelio.

**ĮSPĖJIMAS!** Naudojant nešiojamąjį kompiuterį arba kraunant jo akumuliatoriaus bloką, kompiuterio apačia gali įšilti ar net įkaisti. Dirbdami su nešiojamuoju kompiuteriu, nedėkite jo ant tokių paviršių, kurie galėtų užblokuoti ventiliacijos angas.

**SVARBU!** Akumuliatoriaus veikimo laikas skiriasi priklausomai nuo nešiojamojo kompiuterio specifikacijų. Akumuliatoriaus bloko ardyti negalima.

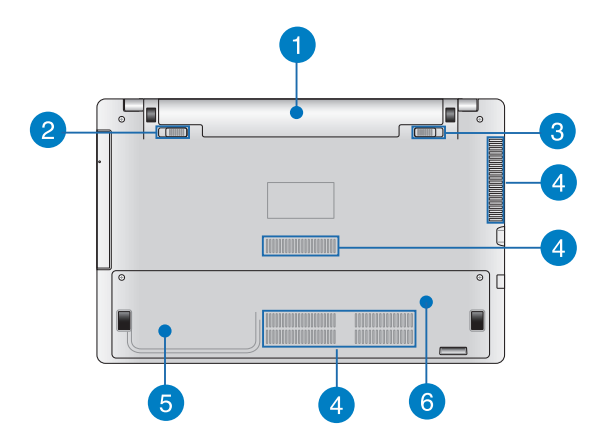

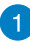

#### **Akumuliatorius**

Kai nešiojamasis kompiuteris yra prijungtas prie energijos šaltinio, akumuliatoriaus blokas kraunamas automatiškai. Ikrautas akumuliatoriaus blokas tiekia energiją nešiojamajam kompiuteriui.

#### **Spyruoklinis akumuliatoriaus fiksatorius**   $\overline{2}$ **(tam tikruose modeliuose)**

Įdėjus akumuliatorių į akumuliatoriaus angą, spyruoklinis akumuliatoriaus fiksatorius automatiškai jį užfiksuoja.

> **SVARBI INFORMACIJA!** Išimant akumuliatoriaus bloką, šį fiksatorių privaloma laikyti atidarymo padėtyje.

## **Mechaninis akumuliatoriaus fiksatorius (tam tikruose modeliuose)**

Mechaninis akumuliatoriaus fiksatorius skirtas saugiai užfiksuoti akumuliatoriaus bloką. Šį fiksatorių reikia mechaniškai nustatyti į fiksavimo arba atidarymo padėtį, kad akumuliatoriaus bloką galima būtų įdėti arba išimti.

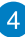

#### **Ventiliacijos angos**

Ventiliacijos angos leidžia vėsiam orui patekti, o šiltam orui išeiti iš nešiojamojo kompiuterio.

> **ĮSPĖJIMAS!** Užtikrinkite, kad popierius, knygos, drabužiai, kabeliai arba kiti daiktai neužstotų jokių ventiliacijos angų, antraip kompiuteris gali perkaisti.

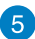

#### **Standžiojo disko įrenginio skyrius (tam tikruose modeliuose)**

Šis skyrius skirtas nešiojamojo kompiuterio standžiojo disko įrenginiui įdėti.

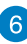

### **Tiesioginės kreipties atminties modulio (RAM) skyrius (tam tikruose modeliuose)**

Į RAM skyrių galima pridėti daugiau RAM atminties modulių ir padidinti nešiojamojo kompiuterio atmintį.

## <span id="page-20-0"></span>**Dešinioji pusė**

## **15" ir 14" modelis**

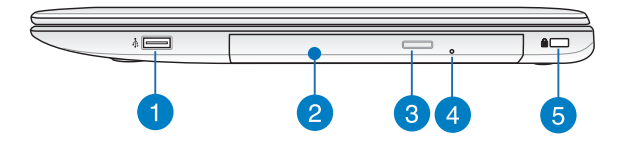

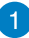

#### **USB 2,0 prievadas (tam tikruose modeliuose)**

Šis universaliosios nuosekliosios magistralės prievadas (angl. Universal Serial Bus 2.0 – USB 2.0) suderinamas su USB 2.0 arba USB 1.1 įrenginiais, pavyzdžiui, klaviatūromis, manipuliatoriais, laikinosios atminties diskais, išoriniais standžiaisiais diskais, garsiakalbiais, fotoaparatais ir spausdintuvais.

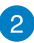

#### **Optinis diskų įrenginys**

Šio nešiojamojo kompiuterio optinis diskų įrenginys gali palaikyti kelis diskų formatus, pavyzdžiui, CD, DVD, įrašomus diskus arba perrašomus diskus.

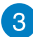

#### **Optinio diskų įrenginio išstūmimo mygtukas**

Paspauskite išstūmimo mygtuką, norėdami atverti optinio disko irenginio dėkla.

## $\overline{4}$

#### **Optinio disko rankinio išstūmimo anga**

Mechaninio išstūmimo anga naudojama diskų dėklui atverti tuo atveju, jeigu elektroninis išsūtimo mygtukas neveikia.

> **ĮSPĖJIMAS!** Mechaninio išstūmimo angą naudokite tik tada, kai elektroninis išstūmimo mygtukas neveikia.

**PASTABA:** Išsamiau skaitykite šio vadovo skyriuje *Optinio diskų įrenginio naudojimas*.

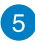

#### **"Kensington®" apsaugos lizdas**

"Kensington®" apsaugos lizdas leidžia apsaugoti nešiojamaji kompiuterį naudojant su "Kensington®" suderinamus nešiojamojo kompiuterio apsaugos gaminius.

## <span id="page-22-0"></span>**Kairioji pusė**

## **15" ir 14" modelis**

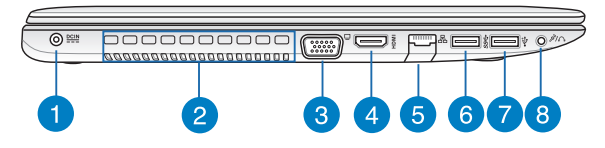

#### **Maitinimo (DC) įvestis**

Įkiškite pateiktą maitinimo adapterį į šį prievadą, kad būtų kraunamas akumuliatoriaus blokas ir nešiojamajam kompiuteriui būtų tiekiama energija.

> **ĮSPĖJIMAS!** Naudojamas adapteris gali įšilti ir net įkaisti. Neuždenkite adapterio ir, kai jis prijungtas prie energijos šaltinio, laikykite jį atokiai nuo savo kūno.

> **SVARBU!** Naudokite tik pateiktą maitinimo adapterį akumuliatoriaus blokui krauti ir energijai į nešiojamąjį kompiuterį tiekti.

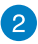

#### **Ventiliacijos angos**

Ventiliacijos angos leidžia vėsiam orui patekti, o šiltam orui išeiti iš nešiojamojo kompiuterio.

> **ĮSPĖJIMAS!** Užtikrinkite, kad popierius, knygos, drabužiai, kabeliai arba kiti daiktai neužstotų jokių ventiliacijos angų, antraip kompiuteris gali perkaisti.

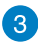

#### **VGA prievadas**

Šis prievadas leidžia jums prijungti nešiojamąjį kompiuterį prie išorinio monitoriaus.

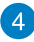

#### **HDMI prievadas**

Šis prievadas skirtas raiškiosios multimedijos sąsajos (angl. High-Definition Multimedia Interface – HDMI) jungčiai; jis suderinamas su HDCP, taigi galima atkurti raiškiųjų DVD, "Blu-ray" ir kitokį apsaugotą turinį.

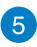

#### **Vietinio kompiuterių tinklo prievadas**

Įkiškite tinklo kabelį į šį prievadą, jeigu norite prisijungti prie vietinio kompiuterių tinklo.

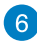

#### **USB 3.0 prievadas**

Šis universalios nuosekliosios magistralės (angl. Universal Serial Bus 3.0 – USB 3.0) prievadas užtikrina 5 Gbit/s duomenų perdavimo spartą ir yra suderinamas su senesne, USB 2.0 versija.

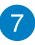

#### **USB 2,0 prievadas**

Šis universaliosios nuosekliosios magistralės prievadas (angl. Universal Serial Bus 2.0 – USB 2.0) suderinamas su USB 2.0 arba USB 1.1 įrenginiais, pavyzdžiui, klaviatūromis, manipuliatoriais, laikinosios atminties diskais, išoriniais standžiaisiais diskais, garsiakalbiais, fotoaparatais ir spausdintuvais.

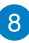

#### **Kombinuotoji ausinių išvesties / mikrofono įvesties jungtis**

Šis prievadas leidžia jums prijungti prie nešiojamojo kompiuterio garsiakalbius su stiprintuvu arba ausines. Šį prievadą taip pat galite naudoti išoriniam mikrofonui prie savo nešiojamojo kompiuterio prijungti.

## <span id="page-24-0"></span>**Priekinė pusė**

**PASTABA:** Priekinės pusės išorė gali skirtis priklausomai nuo modelio.

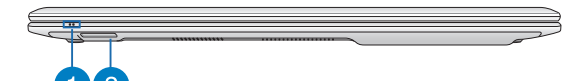

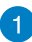

#### **Būsenos kontrolinės lemputės**

Būsenos kontrolinės lemputės padeda nustatyti esamą nešiojamojo kompiuterio aparatinės įrangos būseną.

 $\left|2\right|$ 

#### **Atminties kortelių skaitytuvas**

Šiame nešiojamajame kompiuteryje integruotas vienas kortelių skaitytuvas, kuris palaiko SD ir SDHC kortelių formatus.

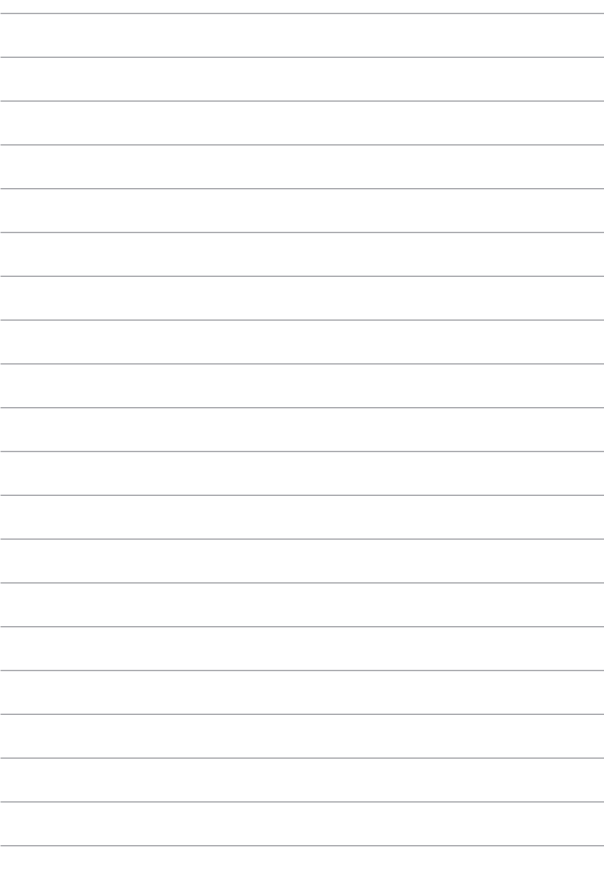

## <span id="page-26-0"></span>*2 skyrius: Nešiojamojo kompiuterio naudojimas*

## <span id="page-27-0"></span>**Nuo ko pradėti**

**PASTABA:** Jeigu nešiojamajame kompiuteryje akumuliatoriaus blokas neįrengtas, įdiegčiai atlikite šiuos veiksmus.

## **Įdėkite baterijos įtaisą (tam tikruose modeliuose)**

- A. Rankinę sklendę pastumkite į atrakinimo padėtį, kad galėtumėte įdėti akumuliatorių.
- B. Akumuliatorių įdėkite parodytu kampu ir spauskite, kol pasigirs spragtelėjimas.
- C. Spyruoklinė sklendė automatiškai įsistatys į vietą. Įdėję akumuliatorių, rankinę sklendę pastumkite į užrakinimo padėtį.

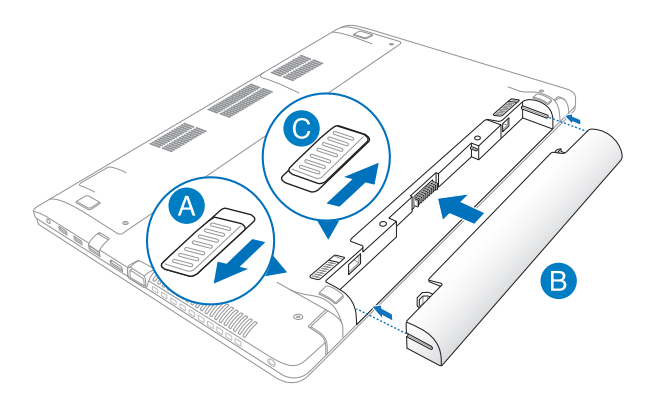

## <span id="page-28-0"></span>**Įkraukite nešiojamąjį kompiuterį.**

- A. Kintamosios srovės (AC) maitinimo laidą prijunkite prie AC–DC keitiklio.
- B. Prijunkite kintamosios srovės adapterį prie 100 V–240 V elektros šaltinio.
- C. Įkiškite nuolatinės srovės jungti į nešiojamojo kompiuterio maitinimo (nuolatinės srovės) įvesties lizdą.

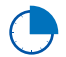

Prieš pirmą kartą naudodami nešiojamąjį kompiuterį akumuliatoriaus režimu, kraukite jį **3 valandas**.

**PASTABA:** Maitinimo adapterio išorė gali skirtis priklausomai nuo modelio ir jūsų regiono.

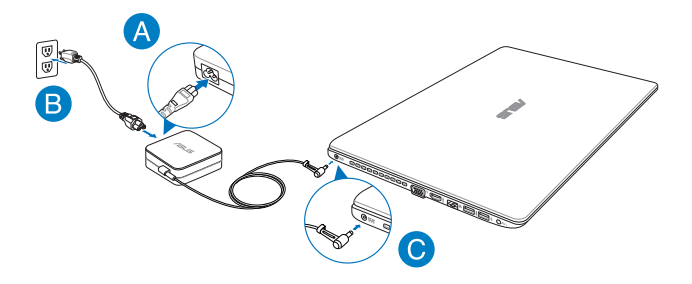

#### **SVARBI INFORMACIJA!**

- Prieš įjungdami nešiojamąjį kompiuterį pirmą kartą, prieš tai būtinai prijunkite jį prie maitinimo adapterio.
- Jei nešiojamasis kompiuteris veikia prijungtas prie maitinimo adapterio, maitinimo lizdas turi būti netoli įrenginio ir lengvai pasiekiamas.
- Susiraskite nešiojamojo kompiuterio įvesties / išvesties vardinių duomenų lentelę ir patikrinkite, ar jūsų adapterio įvesties / išvesties vardiniai duomenys atitinka nurodytuosius ant kompiuterio. Kai kurie nešiojamieji kompiuteriai gali turėti kelias vardines išvesties sroves, pagristas turimu SKU.
- Informacija apie maitinimo adapterį:
	- lvesties įtampa: 100-240 V AC
	- Įvesties dažnis: 50-60 Hz
	- Nominali išvesties srovė: 3,42A (65W), 4,74A (90W)
	- Nominali išvesties įtampa: 19 V DC

## <span id="page-30-0"></span>**Pakelkite ir atidarykite vaizdo plokštę.**

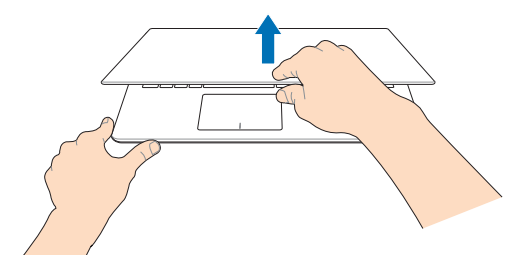

## **Paspauskite maitinimo mygtuką.**

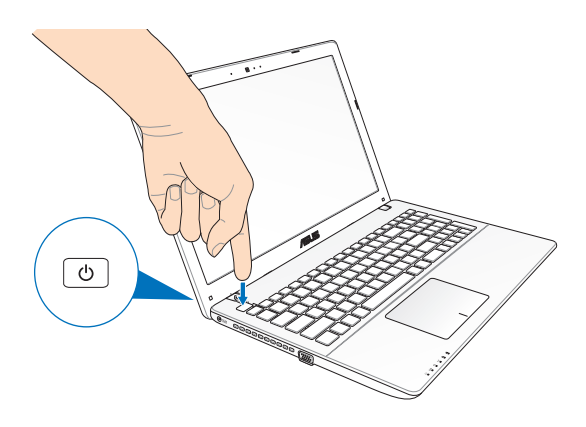

## <span id="page-31-0"></span>**Valdymo gestai naudojant jutiklinį laukelį**

Gestais galima paleisti programas ir gauti prieigą prie nešiojamojo kompiuterio nuostatų. Rankų gestais naudodami jutiklinį laukelį, žr. toliau pateiktus paveikslėlius.

## **Žymeklio judinimas**

Galite paliesti arba spustelėti bet kurią jutiklinio laukelio vietą, kad suaktyvintumėte žymeklį, tada pirštu perbraukti per jutiklinį laukelį, kad ekrane perkeltumėte žymeklį.

#### **Slinkti horizontaliai**

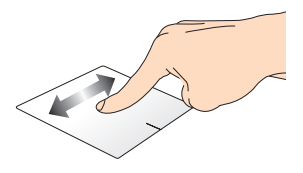

#### **Slinkti vertikaliai**

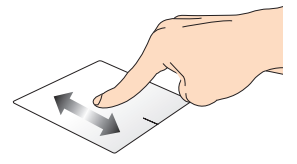

**Slinkti įstrižai**

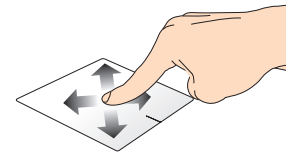

### **Gestai vienu pirštu**

**Spustelėjimas/ spustelėjimas du kartus**

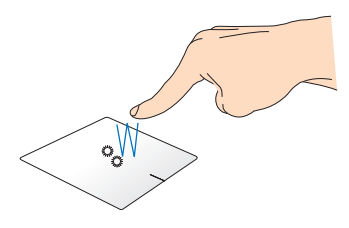

- Paleiskite taikomąją programą, spustelėdami ją Pradžios ekrane.
- Veikiatn darbalaukio režimui, įjunkite elementą, du kartus jį spustelėdami.

#### **Nuvilkti ir numesti**

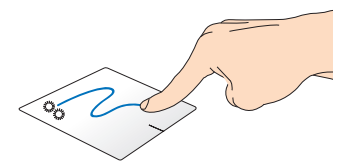

Spustelėkite du kartus pasirinkite elementą, tada slinkite elementą tuo pačiu pirštu, neatitraukdami piršto nuo jutiklinio laukelio. Norėdami numesti elementą į kitą vietą, atitraukite pirštą nuo jutiklinio laukelio.

**Kairysis spustelėjimas Dešiniojo klavišo spustelėjimas**

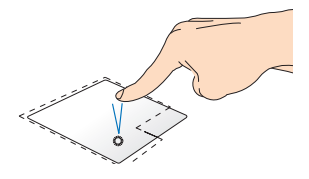

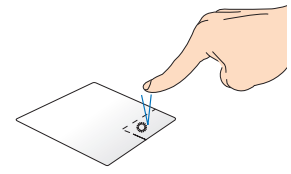

- Paleiskite taikomąją programą, spustelėdami ją pradžios ekrane.
- Veikiant darbalaukio režimui, jiunkite taikomają programą, du kartus ją spustelėdami.
- Pradžios ekrane spustelėkite taikomąją programą, kad ją pasirinktumėte ir atidarytumėte nuostatų juostą. Taip pat galite paspausti šį mygtuką **All Apps (visų taikomųjų programų)** juostai atidaryti.
- Veikiant darbalaukio režimui, naudokite šį mygtuką, kad atidarytumėte meniu, atidaromą spustelint dešinįjį klavišą.

**PASTABA:** Brūkšnine linija apibrėžtai plotai vaizduoja jutiklinio laukelio kairiojo ir dešiniojo pelės klavišų veikimo zonas.

#### **Braukimas pirštu nuo viršutinio pakraščio**

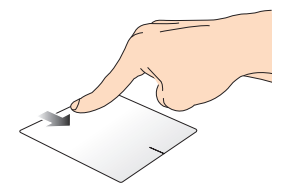

- Pradžios ekrane braukite pirštu nuo viršutinio krašto, kad įjungtumėte **All apps (visų taikomųjų programų)** juostą.
- Veikiančioje taikomojoje programoje braukite pirštu nuo viršutinio krašto, kad peržiūrėtumėte jos meniu.

#### **Braukimas pirštu nuo kairiojo pakraščio**

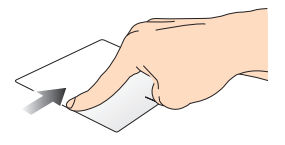

#### **Braukimas pirštu nuo dešiniojo pakraščio**

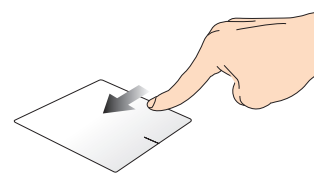

Braukite pirštu nuo kairiojo pakraščio, kad sukeistumėte veikiančias taikomąsias programas vietomis.

Braukite pirštu nuo dešiniojo pakraščio, kad įjungtumėte **Charms bar**.

#### **Gestai dviem pirštais**

#### **Palieskite Pasukti**

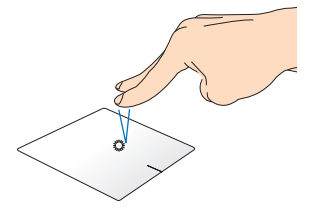

Spustelėkite dviem pirštais jutiklinį laukelį, kad imituotumėte dešiniojo pelės klavišo spustelėjimo funkciją.

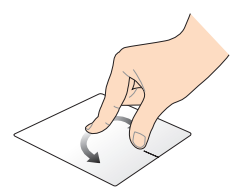

Norėdami apsukti paveikslėlį, Windows® Photo Viewer" lange, du pirštus padėkite ant jutiklinio pulto, vieną pirštą sukite pagal arba prieš laikrodžio rodyklę, o kitą laikykite ramiai.

#### **Slinkimas dviem pirštais (aukštyn/žemyn)**

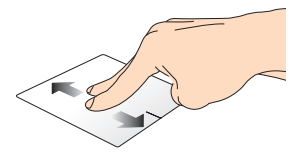

Slinkite du pirštus, kad slinktumėte aukštyn arba žemyn.

#### **Slinkimas dviem pirštais (kairėn/dešinėn)**

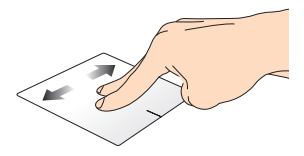

Slinkite du pirštus, kad slinktumėte kairėn arba dešinėn.
**Tolinimas Artinimas**

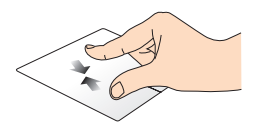

Suglauskite savo du pirštus ant jutiklinio laukelio.

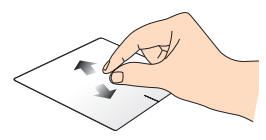

Išskėskite savo du pirštus ant jutiklinio laukelio.

#### **Nuvilkti ir numesti**

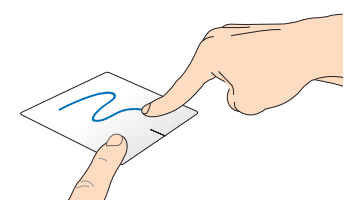

Pasirinkite elementą, tada paspauskite ir laikykite nuspaudę kairįjį mygtuką. Kitu pirštu slinkite juntikliniu laukeliu, kad nuvilktumėte ir numestumėte elementą į kitą vietą.

### **Gestai trimis pirštais**

#### **Braukti aukštyn Braukti žemyn**

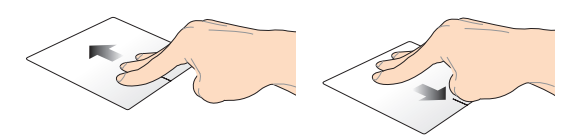

Braukite trimis pirštais aukštyn, kad būtų parodytos visos veikiančios taikomosios programos.

Braukite trimis pirštais žemyn, kad būtų rodomas darbalaukis.

## **Klaviatūros naudojimas**

## **Funkciniai klavišai**

Nešiojamojo kompiuterio klaviatūros funkciniais klavišais galima suaktyvinti šias komandas:

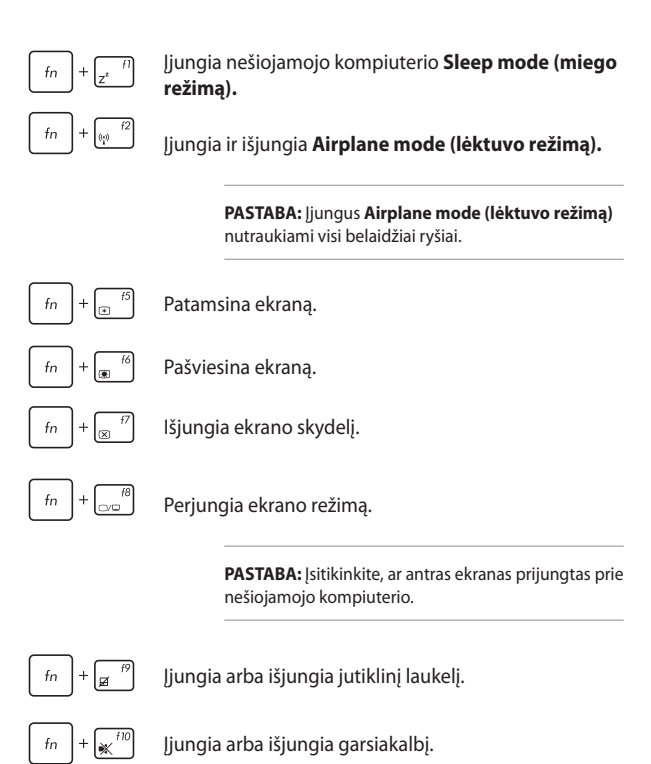

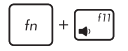

Mažina garsiakalbio garso lygį.

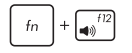

Didina garsiakalbio garso lygį.

## **"ASUS" taikomųjų programų funkciniai mygtukai**

Šiame nešiojamajame kompiuteryje įrengtas specialus funkcinių mygtukų rinkinys, kurį galima naudoti "ASUS" taikomosioms programoms paleisti.

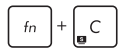

Perjungia į "ASUS Splendid Video Enhancement **Technology" programą**, kad galėtumėte perjunginėti šiuos ekrano spalvų tobulinimo režimus: "Gamma Correction" (gamos koregavimo), "Vivid Mode" (ryškųjį režimą), "Theater Mode" (kino teatro režima), "Soft Mode" (švelnuji režima), "My Profile" (mano profili) ir "Normal" (įprastą).

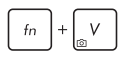

Paleidžia "ASUS Life Frame" programą.

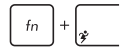

Paleidžia "ASUS Power4Gear Hybrid" programą.

## **"Windows® 8" klavišai**

Nešiojamojo kompiuterio klaviatūroje esantys du specialūs "Windows®" klavišai naudojami taip:

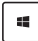

Paspauskite šį klavišą, jei norite sugrįžti į Pradžios ekraną. Jei jau matote Pradžios ekraną, paspauskite šį klavišą, kad sugrižtumėte atgal į paskutinę atidarytą taikomąją programą.

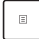

Paspauskite šį klavišą, kad būtų imituojama dešiniojo pelės klavišo spustelėjimo funkcija.

## **Daugialypės terpės valdymo klavišai (tam tikruose modeliuose)**

Daugialypės terpės valdymo klavišais galite valdyti daugialypės terpės failus, pavyzdžiui, nešiojamojo kompiuterio leidžiamus garso takelius ir vaizdo irašus.

Spauskite  $\left| \begin{array}{c} f_n \end{array} \right|$  kartu su nešiojamojo kompiuterio rodyklių klavišais kaip parodyta toliau.

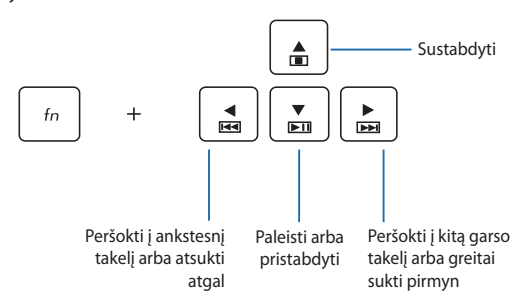

### **Skaitinė klaviatūra (tam tikruose modeliuose)**

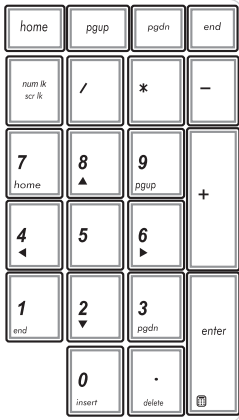

Skaitinė klaviatūra yra rinktiniuose nešiojamųjų kompiuterių modeliuose. Šią klaviatūrą galite naudoti skaitmenims įvesti arba vietoj žymeklio kryptinių klavišų.

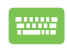

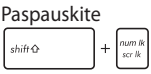

jeigu norite perjungti funkcijas ir klaviatūrą naudoti kaip skaičių klavišus arba kaip žymiklio kryptinius klavišus.

,

## **Optinio diskų įrenginio naudojimas**

**PASTABA:** Aktinė elektroninio išstūmimo mygtuko vieta gali skirtis priklausomai nuo nešiojamojo kompiuterio modelio.

### **Įdėkite optinį diską**

1. Nešiojamajam kompiuteriui veikiant paspauskite elektroninį išstūmimo mygtuką, kad būtų dalinai atidarytas optinio diskų įrenginio dėklas.

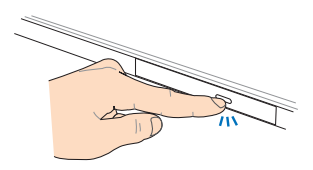

2. Atsargiai ištraukite įrenginio dėklą.

> **SVARBU!** Būkite atsargūs, kad nepaliestumėte optinio diskų įrenginio lęšių. Įsitikinkite, ar po diskų įrenginio dėklu nėra jokių daiktų, kurie galėtų užstrigti.

3. Paimkite diską už krašto, jo užrašytąja puse į viršų, tada atsargiai įdėkite jį į dėklo centrą.

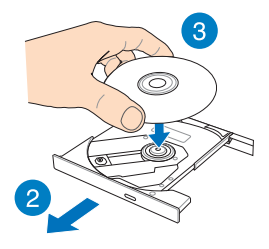

- 4. Spauskite disko plastikinį centrą, kol jis užsifiksuos ant optinio diskų įrenginio centro.
- 
- 5. Atsargiai stumtelėkite diskų įrenginio dėklą, kad optinis diskų įrenginys būtų uždarytas.

**PASTABA:** Nuskaitant duomenis iš optinio diskų įrenginio dažnai sklinda sukimosi garsas ir vibracija.

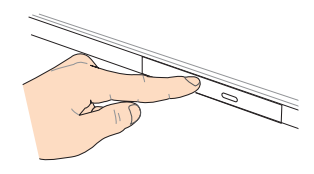

### **Mechaninio išstūmimo anga**

Mechaninio išstūmimo anga įrengta ant optinio diskų įrenginio durelių; ji naudojama optinio diskų įrenginio dėklui atverti tuo atveju, jeigu elektroninis išsūtimo mygtukas neveikia.

Norėdami mechaniškai išstumti optinio diskų įrenginio dėklą, kiškite į mechaninio išstūmimo angą ištiesintą sąvaržėlę, kol diskų įrenginio dėklas atsidarys.

> **ĮSPĖJIMAS!** Mechaninio išstūmimo angą naudokite tik tada, kai elektroninis išstūmimo mygtukas neveikia.

# *3 skyrius: "Windows® 8" naudojimas*

## **Pirmasis paleidimas**

Pirmą kartą paleidus kompiuterį, rodoma visa eilė langų, nurodančių, kaip sukonfigūruoti bazines "Windows® 8" operacinės sistemos nuostatas.

Norėdami paleisti nešiojamąjį kompiuterį pirmą kartą:

- 1. Paspauskite nešiojamojo kompiuterio maitinimo mygtuką. Palaukite kelias minutes, kol pasirodys sąrankos ekranas.
- 2. Sąrankos ekrane pasirinkite kalbą, kurią naudosite savo nešiojamajame kompiuteryje.
- 3. Atidžiai perskaitykite teisines licencijos sąlygas. Pažymėkite **I accept the license terms for using Windows (Aš sutinku su šiomis "Windows" naudojimo teisinėmis licencijos sąlygomis)**, o tada spustelėkite **Accept (Aš sutinku)**.
- 4. Vadovaukitės ekrane pateikiamais nurodymais, kad sukonfigūruotumėte šiuos pagrindinius elementus:
	- Kompiuterio apsauga
	- Suasmeninimas
	- Belaidis ryšys
	- Nuostatos
	- Registracija kompiutervie
- 5. Baigus konfigūruoti pagrindinius elementus, rodomas mokomosios "Windows® 8" programos vaizdo įrašas. Peržiūrėkite šią mokomąją programą, kad sužinotumėte daugiau apie "Windows® 8" funkcines galimybes.

## **"Windows® 8" fiksavimo ekranas**

Nešiojamam kompiuteriui pradėjus naudoti "Windows® 8" operacinę sistemą, gali būti rodomas "Windows® 8" fiksavimo ekranas. Norėdami tęsti, spustelėkite fiksavimo ekraną arba paspauskite bet kurį nešiojamojo kompiuterio klaviatūros klavišą.

## **"Windows®" naudotojo sąsaja**

"Windows<sup>®</sup> 8" turi piktogramomis pagrįstą vartotojo sąsają (VI), kuri suteikia jums galimybę tvarkyti "Windows®" taikomąsias programas ir lengvai jas pasiekti iš pradžios ekrano. Ji taip pat turi toliau nurodytas funkcijas, kurias galite naudoti dirbdami su nešiojamuoju kompiuteriu.

### **Pradžios ekranas**

Pradžios ekranas pasirodo po to, kai sėkmingai prisijungiama prie naudotojo paskyros. Jame patogu reikalingas programas sudėlioti vienoje vietoje.

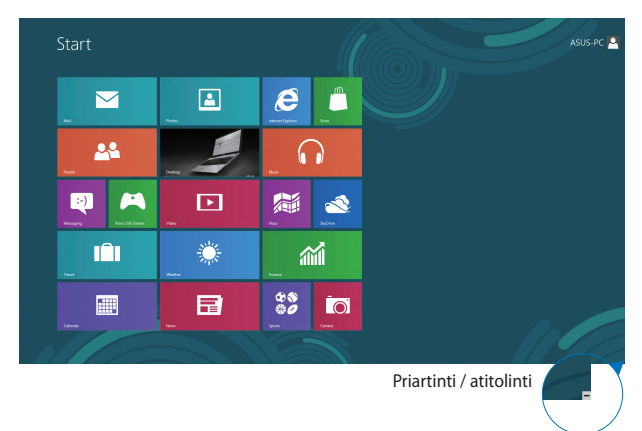

## **"Windows®" programos**

Tai pradžios ekrane įkeltos taikomosios programos, kurios yra rodomos programų langelių mozaikos formatu greitajai prieigai užtikrinti.

> **PASTABA:** Norint naudotis kai kuriomis programomis, prieš jas paleidžiant reikia prisijungti prie "Microsoft" paskyros.

## **Aktyviosios sritys**

Naudojantis ekrane esančiomis aktyviosiomis sritimis, galima paleisti programas ir pasiekti nešiojamojo kompiuterio nuostatas. Šių aktyviųjų sričių funkcijas galima suaktyvinti jutikliniu pultu.

#### **Paleistos taikomosios programos aktyviosios sritys**

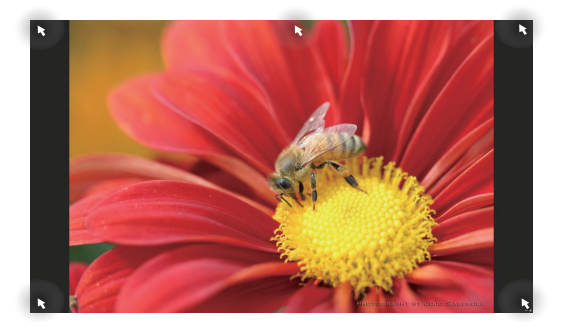

### **Aktyviosios sritys pradžios ekrane**

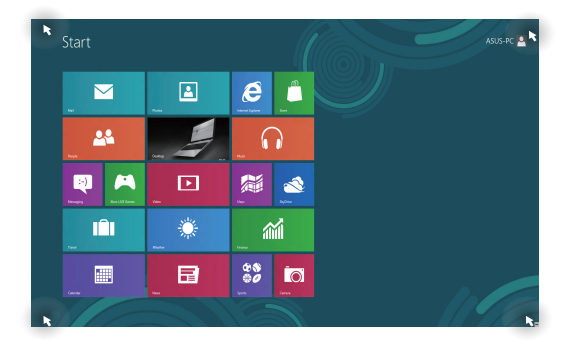

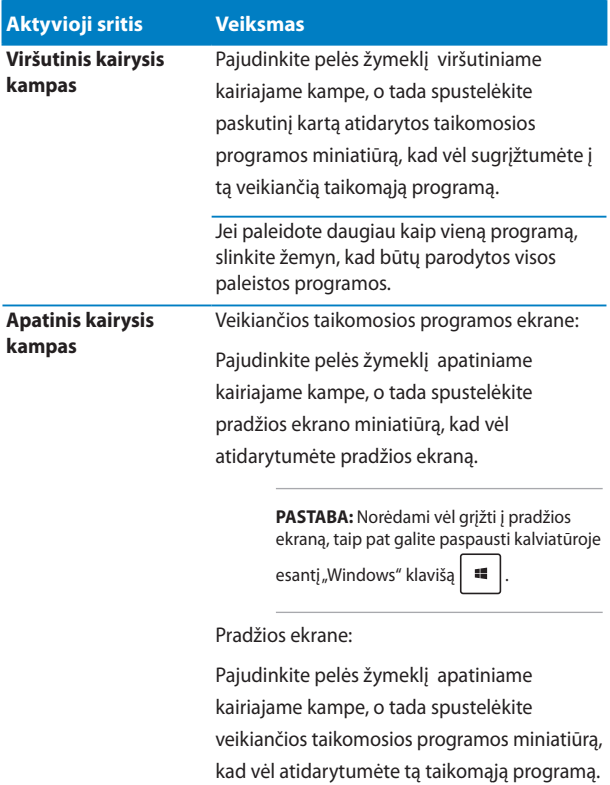

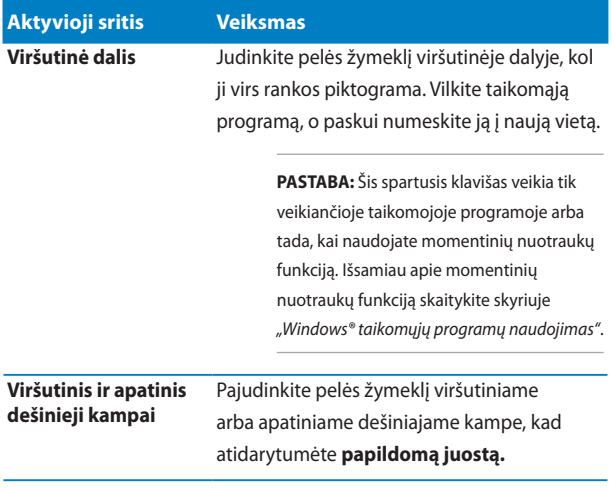

## Darbas su "Windows<sup>®"</sup> programomis

Norėdami paleisti ir pritaikyti programas, naudokitės nešiojamojo kompiuterio jutikliniu pultu arba klaviatūra.

### **Programų paleidimas**

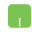

Pelės žymiklį laikykite virš programos, tada spaustelėkite kairįjį klavišą arba vieną kartą palieskite, kad ji būtų paleista.

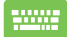

Dukart paspauskite  $\left| \frac{b}{n} \right|$ , o tada, naudodami

rodyklių klavišus, peržiūrėkite taikomąsias programas.

Paspauskite  $\vert$  enterglephaaleistumėte taikomąją

programą.

### **Taikomųjų programų suasmeninimas**

Taikomųjų programų langelius galite perkelti, pakeisti jų dydį arba pašalinti juos iš pradžios ekrano, atlikdami šiuos veiksmus.

### **Taikomųjų programų perkėlimas**

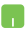

Norėdami perkelti programos langelį į kitą vietą, dukart spustelėkite tą taikomosios programos langelį, o tada nuvilkite ir numeskite jį į kitą vietą.

### **Taikomųjų programų langelių dydžio keitimas**

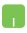

Spsutelėkite taikomąją programą dešiniuoju klavišu, kad suaktyvintumėte jos nuostatų juostą, o tada spustelėkite

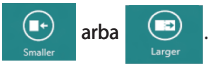

### **Taikomųjų programų langelių šalinimas iš pradžios ekrano**

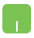

Norėdami atsegti programą pradžios ekrane, dešiniuoju klavišu spustelėkite programą, kad būtų suaktyvintos

jos nuostatos, tada spustelėkite piktogramą .

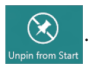

### **Programų uždarymas**

- 1. Pelės žymiklį patraukite į paleistos programos viršų ir palaukite, kol žymiklis pavirs rankos piktograma.
- 2. Programą vilkite ir numeskite ekrano apačioje, kad ji būtų uždaryta.

Būdami paleistos programos lange, spauskite

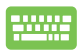

 $d$ .

## **Taikomųjų programų ekrano atidarymas**

Be taikomųjų programų, kurios yra įkeltos į pradžios ekraną, taip pat galima atidaryti programas iš Taikomųjų programų ekrano.

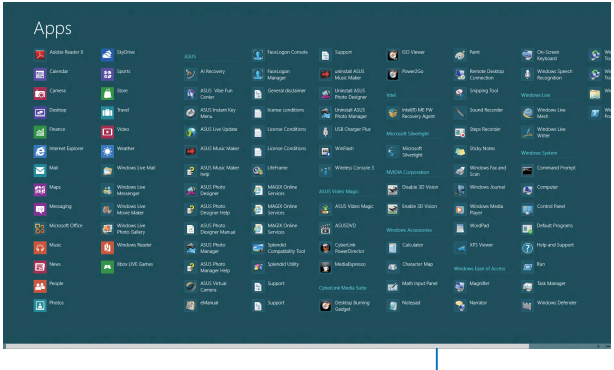

Horizontalioji slinkties juosta

### **Taikomųjų programų ekrano atidarymas**

Atidarykite Taikomųjų programą ekraną, naudodami nešiojamojo kompiuterio jutiklinį laukelį arba klaviatūrą.

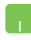

Braukite pirštu nuo viršutinio pakraščio, kad atidarytumėte **All Apps (visų taikomųjų programų)** juostą.

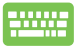

Pradžios ekrane paspauskite  $\|\cdot\|$  = |  $\|z\|$  ir pasirinkite

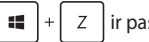

piktogramą **All Apps (visos taikomosios programos)**,

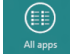

o tada paspauskite paspauskite *.*

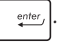

### **Taikomųjų programų langelių įkėlimas į pradžios ekraną**

Naudodami jutiklinį laukelį, į pradžios ekraną galite įkelti daugiau taikomųjų programų langelių.

- 1. Pelės žymiklį nuveskite prie programos, kurią norite pridėti pradžios ekrane.
- 2. Programą spustelėkite dešiniuoju klavišu, kad suaktyvintumėte jos nuostatas.
- 3. Spustelėkite piktogramą .

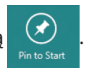

### **Charms bar**

Išraiškos juosta – tai įrankių juosta, kuri gali atsirasti ekrano dešiniojoje pusėje. Joje yra keletas įrankių, naudodamiesi jais galite dalytis programomis, greitai pasiekti norimas pritaikyti nešiojamojo kompiuterio nuostatas.

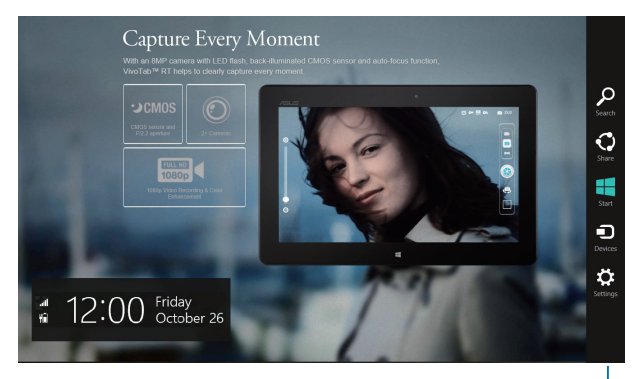

Charms bar

### **Išraiškos juostos paleidimas**

**PASTABA:** Suaktyvinta išraiškos juosta iš pradžių atrodo kaip baltų piktogramų rinkinys. Viršuje esančiame paveikslėlyje matyti, kaip atrodo suaktyvinta išraiškos juosta.

Norėdami paleisti ir pritaikyti išraiškos juostą, naudokitės nešiojamojo kompiuterio jutikliniu pultu arba klaviatūra.

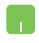

Pelės žymiklį patraukite į viršutinį dešinįjį ar kairįjį ekrano kampą.

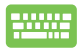

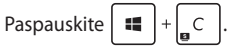

### **Kas yra išraiškos juostoje**

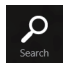

#### **Search (Paieška)**

Naudojantis šiuo įrankiu, nešiojamajame kompiuteryje galima ieškoti failų ir programų.

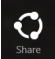

#### **Share (Dalijimasis)**

Šis įrankis leidžia programomis dalytis socialinių tinklų svetainėse arba el. paštu.

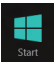

#### **Start (Pradžia)**

Šis įrankis grąžina pradžios ekraną. Jei jau rodomas pradžios ekranas, šiuo įrankiu galite grįžti prie paskutinės atvertos programos.

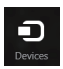

#### **Devices (Prietaisai)**

Šis įrankis leidžia pasiekti failus ir dalytis jais su prietaisas, prijungtais prie nešiojamojo kompiuterio, pavyzdžiui, išoriniu ekranu ar spausdintuvu.

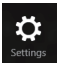

#### **Settings (Nuostatos)**

Šis įrankis leidžia pasiekti nešiojamojo kompiuterio nuostatas.

## **Momentinių fotonuotraukų funkcija**

Momentinių nuotraukų funkcija rodo dvi vienas šalia kitos atidarytas taikomąsias programas, leisdama jums dirbti arba perjungti abi programas.

> **SVARBI INFORMACIJA!** Prieš pradėdami naudoti momentinių nuotraukų funkciją, įsitikinkite, ar nešiojamojo kompiuterio ekranui nustatyta 1366 x 768 arba didesnė vaizdo raiška.

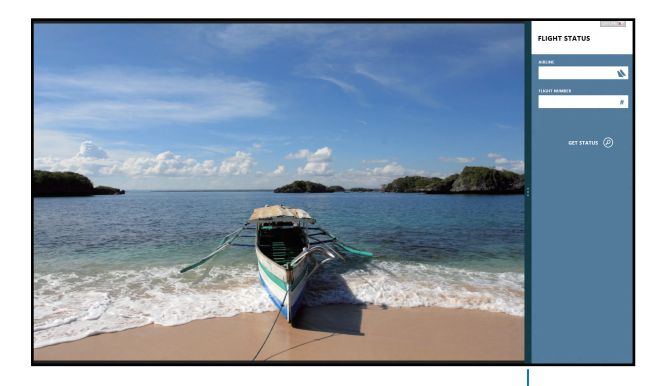

Momentinių nuotraukų juosta

### **Momentinių nuotraukų funkcijos naudojimas**

Naudodami nešiojamojo kompiuterio jutiklinį laukelį arba klaviatūrą, suaktyvinkite ir naudokite momentinių nuotraukų funkciją.

- 1. Atidarykite taikomają programą, kurios momentinę nuotrauką norite padaryti.
	- 2. Patraukite kompiuterio pelės rodyklę į viršutinę ekrano dalį.
	- 3. Kai rodyklė taps rankos piktograma, vilkite, o paskui numeskite taikomąją programą į kairiąją arba dešiniąją lietimui jautraus ekrano dalį.
	- 4. Atidarykite kitą taikomąją programą.

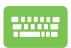

- 1. Atidarykite taikomąją programą, kurios momentinę nuotrauką norite padaryti.
- 2. Paspauskite  $\mathbf{H}$
- 3. Atidarykite kitą taikomąją programą.
- 4. Norėdami perjungti taikomąsias programas,

paspauskite  $\|$   $\|$ 

## **Kiti klaviatūros spartieji klavišai**

Naudodami klaviatūrą, taip pat galite naudoti toliau nurodytus sparčiuosius klavišus taikomosioms programoms atidaryti ir naršyti "Windows® 8".

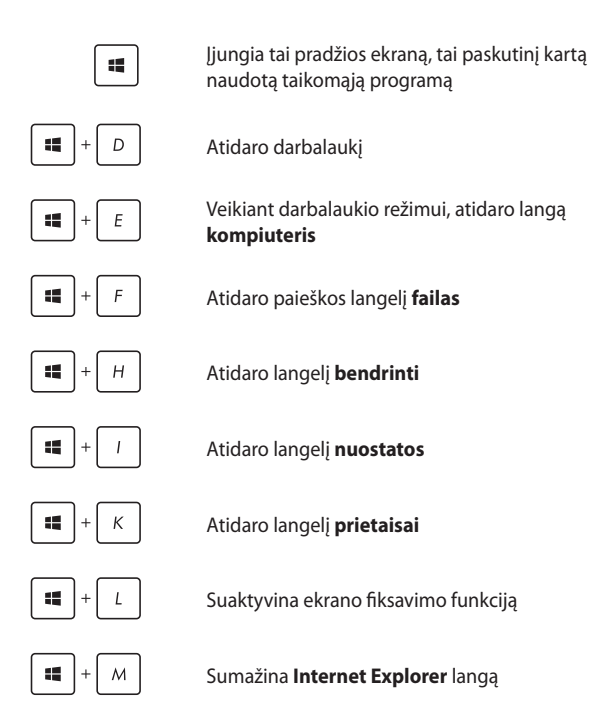

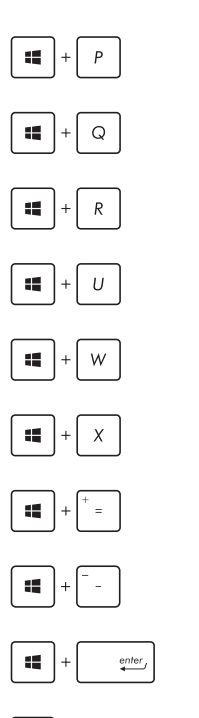

prt sc<br>sysrq

Atidaro langelį **antras ekranas**

Atidaro paieškos langelį **taikomosios programos**

Atidaro langelį **paleisti**

Atidaro **lengvos prieigos centrą**

Atidaro paieškos langelį **nuostatos**

Atidaro "Windows<sup>®"</sup> įrankių meniu langelį

Įjungia didinimo piktogramą ir priartina ekraną

Atitolina ekraną

Atidaro **pasakotojo nuostatas**

Įjungia funkciją **spausdinti ekraną**

## **Prisijungimas prie belaidžių tinklų**

## **Wi-Fi**

Nešiojamajam kompiuteriui užmezgus "Wi-Fi" ryšį, galite naudotis el. paštu, naršyti internetą ir dalytis programomis per socialinių tinklų svetaines.

> **SVARBU!** Norėdami ijungti nešiojamojo kompiuterio "Wi-Fi" ryšį, būtinai patikrinkite, ar išjungtas **skrydžio režimas** . Išsamiau skaitykite šio vadovo skyriuje *Skrydžio režimas*.

### **"Wi-Fi" įgalinimas**

Nešiojamasis kompiuteris "Wi-Fi" ryšį užmegs atlikus šiuos veiksmus:

- 1. Paleiskite **Charms bar**.
- 2. Spustelėkite  $\Box$ , o tada spustelėkite
- 3. Iš galimų "Wi-Fi" ryšių sarašo pasirinkite prieigos tašką.

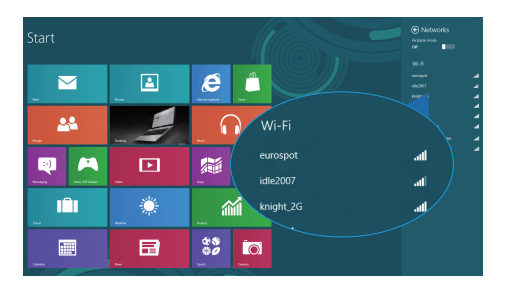

#### 4. Norėdami įjungti tinklo ryšį, spustelėkite **Connect (prisijungti).**

PASTABA: Prieš suaktyvinant "Wi-Fi" ryšį, galite būti paraginti įvesti saugos raktą.

5. Jeigu norite nustatyti ryšį tarp nešiojamojo kompiuterio ir kitų sistemų su veikiančiu belaidžiu ryšiu, spustelėkite **Yes**, **turn on sharing and connect to devices (Taip, įjungti bendrinimo funkciją ir prisijungti prie prietaisų).** Jeigu bendrinimo funkcijos įjungti nenorite, spustelėkite **No, don't turn on sharing or connect to devices (Ne, neįjungti bendrinimo funkcijos ir neprisijungti prie prietaisų)**.

## **"Bluetooth"**

Naudokite "Bluetooth", jeigu norite lengviau dalytis duomenimis belaidžiu ryšiu su kitais prietaisais, turinčiais "Bluetooth" funkciją.

> **SVARBU!** Norėdami jiungti nešiojamojo kompiuterio "Bluetooth" ryšį, būtinai patikrinkite, ar išjungtas **Airplane mode (skrydžio režimas)**. Išsamiau skaitykite šio vadovo skyriuje *Skrydžio režimas*.

### **Prijungimas prie kitų "Bluetooth" funkciją turinčių prietaisų**

Norėdami dalytis duomenimis, privalote sujungti nešiojamąjį kompiuterį ir kitus "Bluetooth" funkciją turinčius prietaisus. Jeigu norite tai padaryti, atlikite šiuos veiksmus:

- 1. Paleiskite **Charms bar**.
- 2. Spustelėkite  $\ddot{Q}$ , o paskui spustelėkite **Change PC Settings**

**(keisti kompiuterio nuostatas).**

3. Lange **PC Settings (kompiuterio nuostatos)** pasirinkite **Devices (prietaisas)**, o tada spustelėkite **Add a Device (pridėti prietaisą)**, kad būtų pradėta "Bluetooth" funkciją turinčių prietaisų paieška.

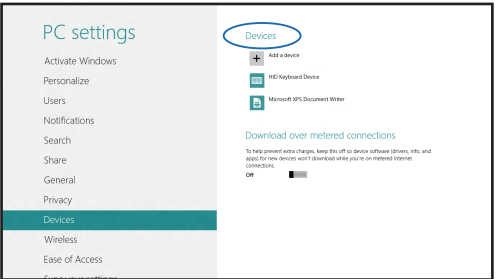

4. Pasirinkite prietaisą iš rodomo sąrašo. Palyginkite nešiojamojo kompiuterio slaptąjį kodą su slaptuoju kodu, išsiųstu į pasirintką prietaisą. Jeigu jie sutampa, spustelėkite **Yes (taip)**, kad sėkmingai sujungtumėte savo nešiojamąjį kompiuterį su tuo prietaisu.

> PASTABA: Kartais bandant prijungti "Bluetooth" funkciją turinčius prietaisus, galite būti paraginti įvesti slaptąjį nešiojamojo kompiuterio kodą.

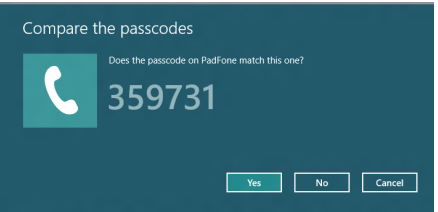

## **Skrydžio režimas**

**Airplane mode (Skrydžio režimas)** atjungia belaidžius ryšius, kad skrydžio metu galėtumėte saugiai naudoti savo nešiojamąjį kompiuterį.

### **Skrydžio režimo įjungimas**

- 
- 1. Paleiskite **Charms bar**.
- 

2. Spustelėkite  $\ddot{\bullet}$ , o tada spustelėkite

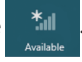

3. Norėdami įjungti skrydžio režimą, patraukite slankiklį dešinėn.

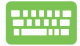

Paspauskite *| fn* 

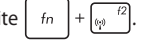

### **Skrydžio režimo išjungimas**

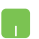

- 1. Paleiskite **Charms bar**.
- 2. Spustelėkite **3.** o tada spustelėkite

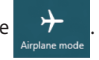

3. Norėdami išjungti skrydžio režimą, patraukite slankiklį kairėn.

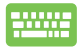

Paspauskite | fn

**PASTABA:** Susisiekite su oro linijomis ir sužinokite daugiau apie susijusias siūlomas paslaugas per skrydį ir apribojimus, kurių būtina laikytis nešiojamuoju kompiuteriu naudojantis skrydžio metu.

## **Prijungimas prie laidinių tinklų**

Naudodami nešiojamojo kompiuterio LAN prievadą, taip pat galite prisijungti prie laidinių tinklų, pavyzdžiui, vietinių kompiuterių tinklų ir plačiajuosčio interneto.

> **PASTABA:** Norėdami gauti daugiau informacijos, kreipkitės į savo interneto paslaugų tiekėją (ISP), arba, prireikus pagalbos nustatyti interneto ryšį, kreipkitės į savo tinklo administratorių.

Kaip sukonfigūruoti nuostatas, žr. toliau nurodytus veiksmus.

**SVARBU!** Prieš atlikdami šiuos veiksmus, įsitikinkite, ar nešiojamojo kompiuterio LAN prievadas prijungtas tinklo kabeliu prie vietinio kompiuterių tinklo.

### **Dinaminio IP/PPPoE tinklo ryšio konfigūravimas**

- 1. Atidarykite **Desktop (darbalaukį).**
	- 2. "Windows®" užduočių juostoje spustelėkite

dešiniuoju klavišu tinklo piktograma **in kla**da

paspauskite **Open Network and Sharing Center** 

**(atidaryti tinklų ir bendrinimo centrą)**.

- 3. Tinklų ir bendrinimo centro lange spustelėkite **Change adapter settings (keisti adapterio nuostatas)**.
- 4. Dešiniuoju klavišu spustelėkite savo LAN, o tada pasirinkite **Properties (ypatybės)**.

h.

- 5. Spustelėkite **Internet Protocol Version 4(TCP/ IPv4) (4 interneto protokolo versija (TCP/IPv4))**, o tada spustelėkite **Properties (ypatybės)**.
- 6. Spustelėkite **Obtain an IP address automatically (automatiškai gauti IP adresą)**, o tada spustelėkite **OK (gerai)**.

**PASTABA:** Jeigu naudojate PPPoE ryšį, pereikite prie kitų veiksmų.

n

- 7. Sugrįžkite į **Network and Sharing Center (tinklų ir bendrinimo centro)** langą, o tada spustelėkite **Set up a new connection or network (nustatyti naują ryšį arba tinklą)**.
- 8. Pasirinkite **Connect to the Internet (prijungti prie interneto)** ir spauskite **Next (toliau)**.
- 9. Spustelėkite **Broadband (PPPoE) (plačiajuostis (PPPoE))**.
- 10. Irašykite savo User name (vartotojo varda), Password (slaptažodį) ir Connection name (ryšio pavadinimą), o tada paspauskite **Connect (prisijungti)**.
- 11. Spauskite **Close (uždaryti)**, kad baigtumėte konfigūracija.
- 12. Darbalaukyje spustelėkite **kaling**o paskui

paspauskite ką tik sukurtą ryšį.

13. Įrašykite savo User name (vartotojo vardą) ir Password (slaptažodį), o tada paspauskite **Connect (prisijungti)**, kad pradėtumėte prisijungimą prie interneto.

### **Nuolatinio IP/PPPoE tinklo ryšio konfigūravimas**

n.

- 1. Atlikite 1–5 veiksmus, aprašytus skyriuje *Dinaminio IP/PPPoE ntinklo ryšio konfigūravimas*.
- 2 Spustelėkite **Use the following IP address (naudoti šį IP adresą)**.
- 3. Įrašykite interneto paslaugų tiekėjo pateiktą IP address (IP adresą), subnet mask (potinklio šabloną) ir Default gateway (numatytąją tinklų sasają).
- 4. Prireikus, taip pat galite įrašyti norimą DNS serverio adresą ir alternatyvaus DNS serverio adresą, o tada paspausti **OK (gerai).**

## **Nešiojamojo kompiuterio išjungimas**

Nešiojamąjį kompiuterį išjungsite atlikę vieną iš nurodytų veiksmų:

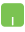

### • **Charms bar (Papildomoje juostoje)** spustelėkite

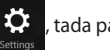

, tada paspauskite ��> **Shut down** 

**(išjungti)**, kad būtų atlikta įprasta išjungimo procedūra.

• Prisijungimo ekrane spustelėkite >

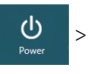

#### **Shut down (išjungti)**.

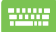

• Nešiojamąjį kompiuterį taip pat galite išjungti naudodami darbalaukio režimą. Norėdami tai padaryti, atidarykite darbalaukį, tada paspauskite *alt + f4* , kad būtų atidarytas kompiuterio išjungimo langas. Iš išskleidžiamojo sąrašo pasirinkite **Shut Down (išjungti)**, o tada paspauskite **OK (gerai).**

• Jeigu nešiojamasis kompiuteris nereaguoja, paspauskite maitinimo mygtuką ir laikykite paspaudę bent keturias (4) sekundes, kol nešiojamasis kompiuteris išsijungs.

## **Nešiojamojo kompiuterio miego režimo įjungimas**

Norėdami įjungti nešiojamojo kompiuterio miego režimą, vieną kartą paspauskite maitinimo mygtuką.

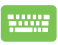

Nešiojamąjį kompiuterį taip pat galite užmigdyti naudodami darbalaukio režimą. Norėdami tai padaryti, atidarykite darbalaukį, tada paspauskite *alt + f4*, kad būtų atidarytas kompiuterio išjungimo langas. Iš išskleidžiamojo sąrašo pasirinkite **Sleep (užmigdyti)**, o tada paspauskite **OK (gerai).**

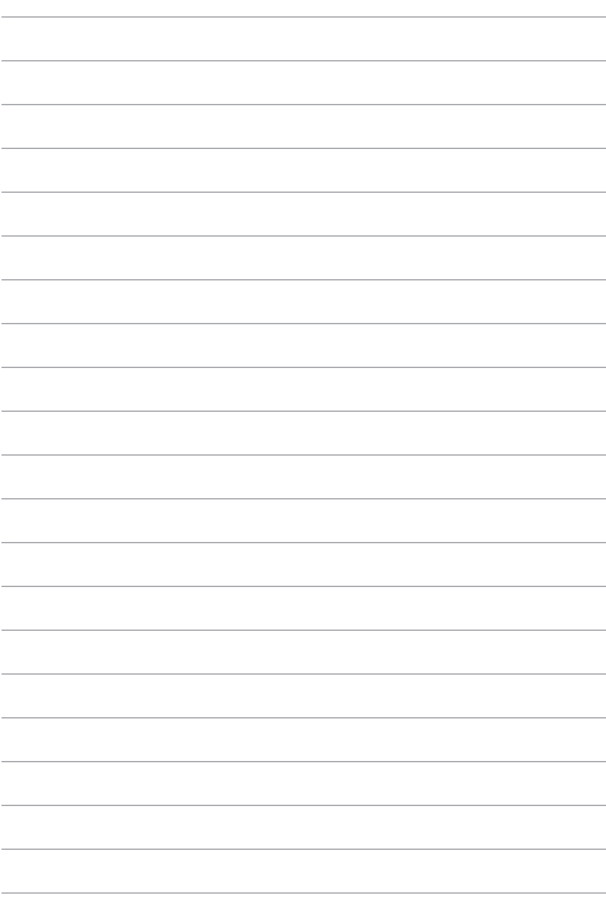

# *4 skyrius: "ASUS" taikomosios programos*

## **ASUS ypatingos programos**

## **"Life Frame"**

Naudodamiesi "Life Frame" programa, galite pagerinti savo internetinės vaizdo kameros funkcijas. Naudodamiesi šia programa, kurkite momentines kopijas, redaguokite nuotraukas, įrašykite garso failus, internetinę vaizdo kamerą naudokite kaip saugumą užtikrinantį stebėjimo prietaisą ir žaiskite žaidimus.

### **"Life Frame" paleidimas**

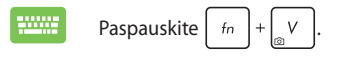

Archyvo įrankių juostoje rodomi funkcijos išsaugoti failai miniatiūrų forma.

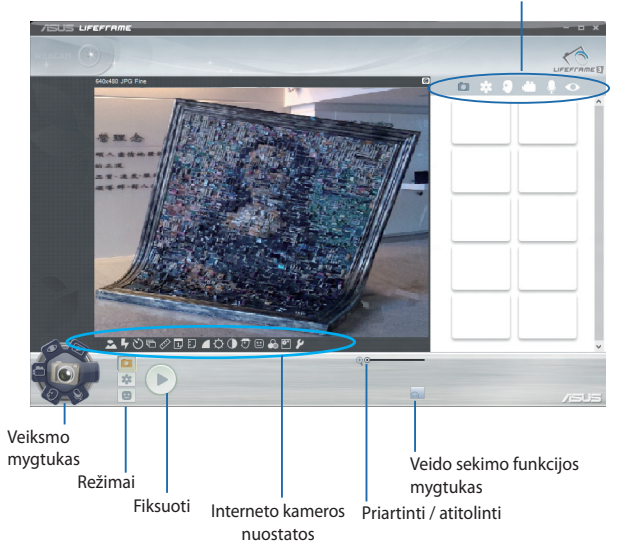
### **"Life Frame" funkcijos**

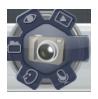

#### **Fotoaparatas**

Naudodami šią funkciją, savo internetine vaizdo kamera fiksuokite nuotraukas.

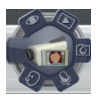

#### **Įrašanti vaizdo kamera**

Naudodami šią funkciją, savo internetine vaizdo kamera filmuokite vaizdo įrašus.

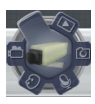

#### **Monitorius**

Ši funkcija suteikia galimybę internetinę vaizdo kamerą naudoti kaip saugumą užtikrinantį stebėjimo prietaisą: vaizdo kamera automatiškai aptiks judesį ir užfiksuos jį nuotraukoje.

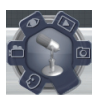

#### **Garsų rašytuvas**

Šią funkciją naudokite garso failams nešiojamajame kompiuteryje įrašyti.

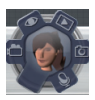

#### **Žaidimai**

Ši funkcija suteikia galimybę naudojantis internetine vaizdo kamera žaisti žaidimus.

# **"Power4Gear Hybrid"**

Optimizuokite nešiojamojo kompiuterio veikseną – pasinaudokite "Power4Gear" energijos taupymo režimais.

> **PASTABA:** Nešiojamąjį kompiuterį atjungiant nuo maitinimo adapterio, "Power4Gear Hybrid" automatiškai perjungiamas į maitinimo elementų taupymo režimą.

### **"Power4Gear Hybrid" paleidimas**

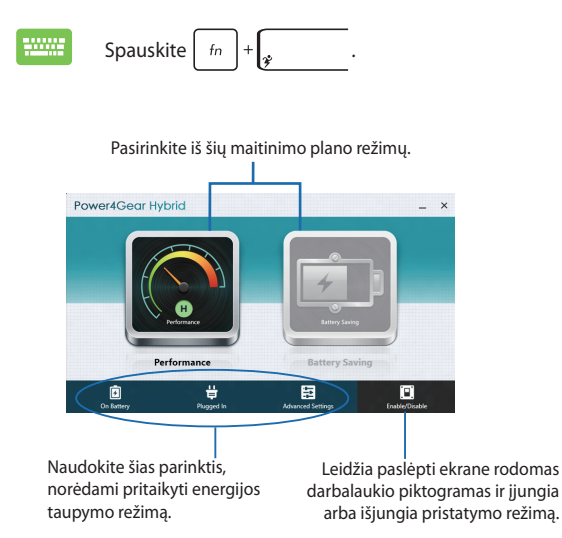

### **Našusis režimas**

Šį režimą įjunkite ketindami užsiimti veikla, kuriai reikia nešiojamojo kompiuterio didžiausio našumo, pavyzdžiui, ketindami žaisti žaidimus ar rodyti verslo pristatymus.

### **Maitinimo elementų taupymo režimas**

Šis režimas pailgina nešiojamojo kompiuterio maitinimo elementų naudojimo laiką, kol kompiuteris prijungtas prie maitinimo adapterio arba energiją gauna tik iš maitinimo elementų.

# **Įjungimas akimirksniu**

Naudodami "Instant On" taupykite maitinimo elementų energiją, kol nešiojamasis kompiuteris veikia gilaus miego režimu (giliu S3).

> PASTABA: "Deep S3" technologija suteikia galimybę sutaupyti daugiau akumuliatorių energijos, ASUS nešiojamajam kompiuteriui veikiant miego režimu.

**SVARBI INFORMACIJA!** Pristabdytos veiksenos trukmė priklauso nuo likusios nešiojamojo kompiuterio akumuliatorių įkrovos, kompiuterio modelio, konfigūracijos ir veikimo sąlygų.

### **Veikimo režimas**

Veikimo režimas yra numatytasis nešiojamojo kompiuterio režimas. Šiuo režimu sistema per dvi sekundes gali grižti į ankstesne darbo būseną, net jei nešiojamasis kompiuteris ėmė veikti gilaus miego režimu.

### **Akumuliatorių taupymo režimas**

Šis režimas nustato ilgesnį pristabdymo laikotarpį, todėl maitinimo elemento įkrovos pakanka iki trisdešimties (30) dienų ir ilgiau. Įgalinus nešiojamasis kompiuteris į paskutinę veikimo būseną grįžta per septynias sekundes, nuo gilaus miego režimo pradžios praėjus keturioms valandoms.

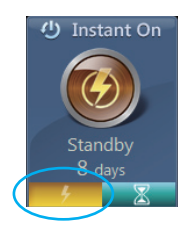

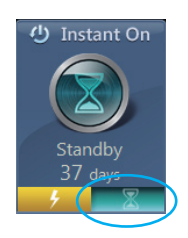

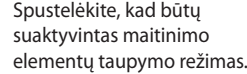

# *5 skyrius: Automatinis tikrinimas įjungus kompiuterį (POST)*

# **Automatinis tikrinimas įjungus kompiuterį (POST)**

Automatinis tikrinimas įjungus kompiuterį (angl. Power-on Selftest – POST) – tai programinės įrangos kontroliuojami diagnostiniai patikrinimai, atliekami jiungus nešiojamajį kompiuterį arba atlikus pakartotinę jo keltį. Programinė įranga, kontroliuojanti POST, yra įdiegta kaip nuolatinė nešiojamojo kompiuterio struktūros dalis.

# **POST naudojimas prieigai prie BIOS ir trikčių diagnostikos**

Atliekant POST procedūrą, galite gauti prieigą prie BIOS nuostatų arba paleisti trikčių diagnostikos parinktis, naudodami funkcinius nešiojamojo kompiuterio klavišus. Išsamiau galite sužinoti perskaitė šią informaciją.

# **BIOS**

Pagrindinė įvesties ir išvesties sistema (angl. Basic Input and Output System – BIOS), saugo sistemos aparatinės įrangos nuostatas, reikiamas nešiojamojo kompiuterio sistemai paleisti.

Numatytosios BIOS nuostatos taikomos daugeliui nešiojamojo kompiuterio sąlygų. Nekeiskite numatytųjų BIOS nuostatų, išskyrus šiomis aplinkybėmis:

- Įkraunant sistemą ekrane rodomas klaidos pranešimas ir reikalaujama, kad jūs paleistumėte BIOS sąranką.
- Jdiegėte naują sistemos sudedamąją dalį, kuriai reikia papildomų BIOS nuostatų arba atnaujinimų.

**ĮSPĖJIMAS:** Naudojant netinkamas BIOS nuostatas, sistema gali tapti nestabili arba nebepasileisti. Primygtinai rekomenduojame BIOS nuostatas keisti tik padedant kvalifikuotam kompiuterių meistrui.

# **Prieiga prie BIOS**

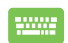

Atlikite pakartotinę nešiojamojo kompiuterio sistemos

keltį, o tada, atliekant POST, paspauskite *.* 

### **BIOS nuostatos**

**PASTABA:** Šiame skirsnyje pateikti BIOS ekranai skirti tik susipažinti. Tikrieji ekranai gali skirtis priklausomai nuo modelių ir teritorijų.

### **Įkrova**

Šis meniu leidžia nustatyti įkrovos parinkčių prioritetus. Nustatydami įkrovos prioritetus, galite vadovautis šiais veiksmais.

1. **Boot (Paleidimas)** ekrane, pasirinkite **Boot Option #1 (1 paleidimo parinktis)**.

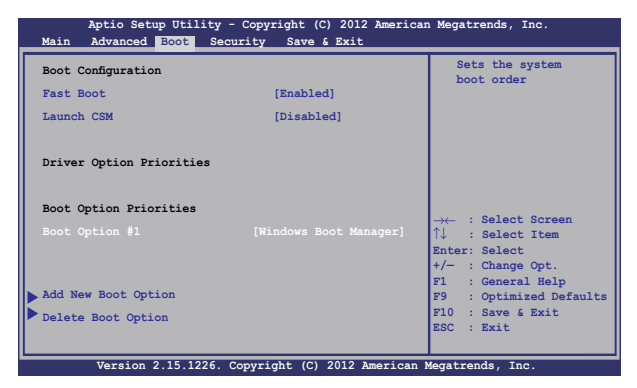

2. Paspauskite klavišą ir įrenginį pasirinkite kaip **Boot** 

**Option #1 (1 paleidimo parinktis)**.

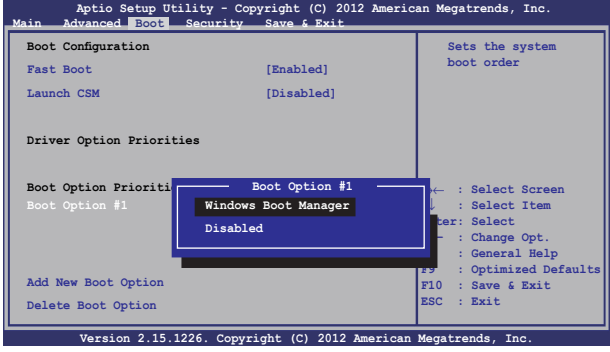

### **Apsauga**

Šis meniu leidžia jums nustatyti nešiojamojo kompiuterio administratoriaus ir vartotojo slaptažodžius. Jis taip pat leidžia jums kontroliuoti prieigą prie jūsų nešiojamojo kompiuterio standžiojo disko, įvesties/išvesties (I/O) sąsajos ir USB sąsajos.

#### **PASTABA:**

- Jeigu nustatysite **User Password (vartotojo slaptažodį),** privalėsite jį įvesti prieš paleisdami nešiojamojo kompiuterio operacinę sistemą.
- Jeigu nustatysite **Asministrator Password (administratoriaus slaptažodį),** privalėsite jį įvesti prieš atidarydami BIOS.

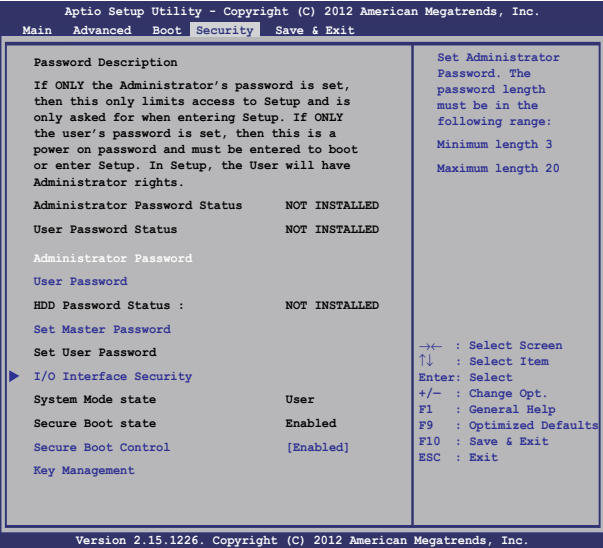

Slaptažodžio nustatymas:

- 1. **Security (Saugumas)** ekrane pasirinkite **Setup Administrator Password (Administratoriaus slaptažodžio nustatymas)** arba **User Password (Naudotojo slaptažodis)**.
- 2. Surinkite slaptažodį ir spauskite .

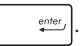

3. Slaptažodžio patvirtinimui surinkite jį pakartotinai ir spauskite ente. .

Slaptažodžio trynimas:

- 1. **Security (Saugumas)** ekrane pasirinkite **Setup Administrator Password (Administratoriaus slaptažodžio nustatymas)** arba **User Password (Naudotojo slaptažodis)**.
- 2. Jveskite dabartinį slaptažodį ir paspauskite mygtuką
- 3. Lauką **Create New Password (Sukurti naują slaptažodį)** palikite tuščią ir paspauskite mygtuką .
- 4. Patvirtinimo langelyje pasirinkite **Yes (taip)**, o tada paspauskite .

#### **I/O sąsajos apsauga**

Apsaugos meniu galite gauti prieigą prie I/O sąsajos apsaugos, kad užblokuotumėte arba panaikintumėte tam tikrų nešiojamojo kompiuterio sąsajos funkcijų blokavimą.

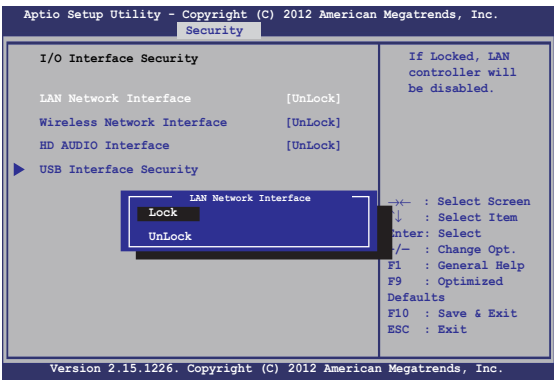

Įv. / išv. sąsajos blokavimas:

- 1. Ekrane **Security (Apsauga)** pasirinkite **I/O Interface Security (Įv. / išv. sąsajos apsauga)**.
- 2. Pasirinkite sąsają, kurią norite blokuoti, ir spustelėkite

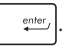

3. Pasirinkite **Lock (blokuoti)**.

#### **USB sąsajos apsauga**

Atidarę meniu I/O Interface Security (įjungimo/išjungimo sąsajos apsauga), taip pat galite gauti prieigą prie USB Interface Security (USB sąsajos apsaugos), kad užblokuotumėte arba panaikintumėte prievadų bei prietaisų blokavimą.

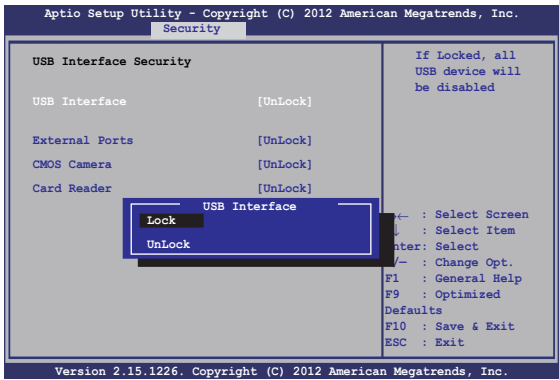

USB sąsajos blokavimas:

- 1. Ekrane **Security (Apsauga)** pasirinkite **I/O Interface Security (Įv. / išv. sąsajos apsauga) > USB Interface Security (USB sąsajos apsauga)**.
- 2. Pasirinkite sąsają, kurią norite blokuoti, ir spustelėkite **Lock (Blokuoti)**.

**PASTABA:** Nustačius **USB Interface (USB sąsajai)** parinkį **Lock (blokuoti)**, taip pat užblokuojami ir paslepiami **External Ports (išoriniai prievadai)** bei kiti prietaisai, kuriems galioja **USB Interface Security (USB sąsajos apsauga)**.

### **Set Master Password (nustatyti pagrindinį slaptažodį)**

Apsaugos meniu galite naudoti parinktį **Set Master Password (nustatyti pagrindinį meniu)**, kad nustatytumėte prieigą prie standžiojo disko įvedant slaptažodį.

```
Main Advanced Boot Security Save & Exit
                                                  Set HDD Master 
                                                  Password.
                                                  ***Advisable to 
                                                  Power Cycle System 
                                                  after Setting Hard 
                                                  Disk Passwords***
   Aptio Setup Utility - Copyright (C) 2012 American Megatrends, Inc.
                                                  →← : Select Screen
                                                  ↑↓ : Select Item
                                                  Enter: Select
                                                  +/— : Change Opt.
                                                      F1 : General Help
                                                  F9 : Optimized 
                                                  Defaults
                                                  F10 : Save & Exit 
                                                  ESC : Exit
     Version 2.15.1226. Copyright (C) 2012 American Megatrends, Inc.
  Password Description
  If ONLY the Administrator's password is 
  set,then this only limits access to Setup 
  and is only asked for when entering Setup. 
  If ONLY the user's password is set, then 
  this is a power on password and must be 
  entered to boot or enter Setup. In Setup, 
  the User will have Administrator rights.
  Administrator Password Status NOT INSTALLED
  User Password Status NOT INSTALLED
  Administrator Password
  User Password
  HDD Password Status : NOT INSTALLED
  Set User Password
I/O Interface Security
```
HDD slaptažodžio nustatymas:

- 1. Ekrane **Security (Apsauga)** spustelėkite **Set Master Password (Nustatyti pagrindinį slaptažodį)**.
- 2. Įrašykite slaptažodį ir spustelėkite *.*

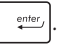

- 3. Slaptažodį patvirtinkite dar kartą jį įrašydami ir spustelėkite enter .
- 4. Spustelėkite **Set User Password (Nustatyti naudotojo slaptažodį)** ir pakartokite pirmesnius veiksmus, kad nustatytumėte naudotojo slaptažodį.

### **Išsaugoti ir uždaryti**

Norėdami išsaugoti konfigūracijos nuostatas, prieš uždarydami BIOS, pasirinkite **Save Changes and Exit (išsaugoti pakeitimus ir uždaryti)**.

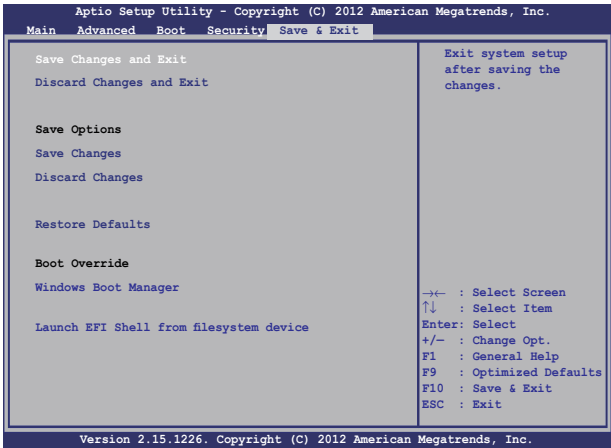

### **BIOS atnaujinimas**

- 1. Sužinokite tikslų nešiojamojo kompiuterio modelį, paskui atsisiuskite iš "ASUS" tinklavietės naujausią jūsų modeliui tinkamą BIOS failą.
- 2. Išsaugokite atsisiųsto BIOS failo kopiją išoriniame atminties įrenginyje.
- 3. Prijunkite išorinį atminties įrenginį prie savo nešiojamojo kompiuterio.
- 4. Atlikite pakartotinę nešiojamojo kompiuterio sistemos keltį, o tada, atliekant POST, paspauskite  $\left[\begin{smallmatrix} 1 & 1 \\ 0 & 1 \end{smallmatrix}\right]$ .
- 5. Naudodamiesi BIOS nustatymo programa, spustelėkite **Advanced > Start Easy Flash (išplėstinės nuostatos > "Start Easy Flash")**,

tada spauskite **Aptio Setup Utility - Copyright (C) 2012 American Megatrends, Inc.**

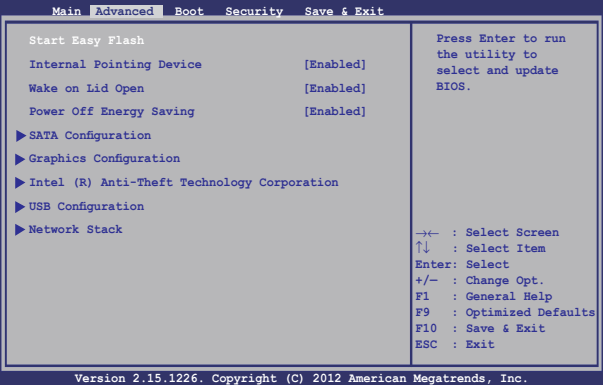

6. Suraskite atsisiųstą ir išoriniame atminties įrenginyje išsaugotą

BIOS failą, po to paspauskite

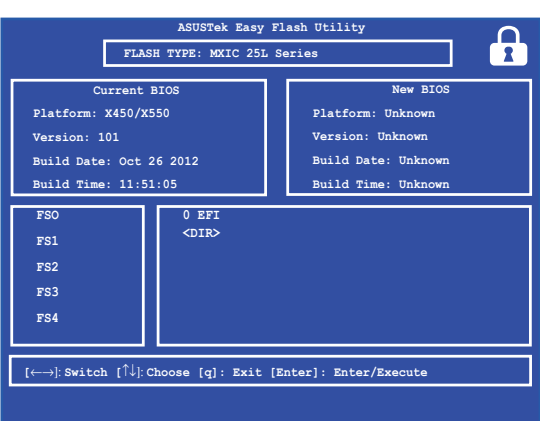

7. Po BIOS atnaujinimo proceso spustelėkite **Exit > Restore Defaults (išeiti > atkurti numatytąsias nuostatas)**, kad būtų atkurtos sistemos numatytosios nuostatos.

# **Trikčių diagnostika**

POST procedūros metu paspaudę  $\sqrt{q}$  galite gauti prieigą prie "Windows® 8" trikčių diagnostikos parinkčių, įskaitant šias:

- **• Atnaujinti kompiuterį**
- **• Atkurti kompiuterio parametrus**
- **• Išplėstinės parinktys**

# **Refresh your PC (atnaujinti kompiuterį)**

Jeigu norite atnaujinti sistemą neprarasdami dabartinių failų ir taikomųjų programų, pasirinkite **Refresh your PC (atnaujinti kompiuterį)**.

Norėdami gauti prieigą atliekant POST procedūrą:

.

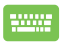

1. Atlikite pakartotinę nešiojamojo kompiuterio sistemos keltį, o tada, atliekant POST, paspauskite

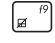

- 2. Palaukite, kol "Windows<sup>®"</sup> ikels langa "Choose an option" (pasirinkti parinktį), tada spustelėkite **Troubleshoot (Trikčių diagnostika).**
- 3. Spustelėkite **Refresh your PC (atnaujinti kompiuterį).**
- 4. Lange "Refresh your PC" (atnaujinti kompiuteri) perskaitykite išdėstytus punktus, kad sužinotumėte daugiau apie šią parinktį, o tada spustelėkite **Next (toliau).**
- 5. Spustelėkite paskyrą, kurią norėtumėte atnaujinti.
- 6. lrašykite savo paskyros slaptažodį, po to spustelėkite **Continue (tęsti).**
- 7. Spustelėkite **Refresh (atnaujinti).**

**SVARBU!** Prieš pradėdami sistemos atnaujinimą, patikrinkite, ar kompiuteris prijungtas prie elektros tinklo.

## **Atkurti kompiuterio parametrus**

**SVARBU!** Prieš atlikdami šį veiksmą, padarykite visų savo duomenų atdarginę kopiją.

Jeigu norite atkurti numatytąsias nešiojamojo kompiuterio nuostatas, pasirinkite **Reset your PC (Atkurti kompiuterio parametrus)**.

Norėdami gauti prieigą atliekant POST procedūrą:

1. Atlikite pakartotinę nešiojamojo kompiuterio sistemos keltį, o tada, atliekant POST, paspauskite

 $\sqrt{a}$ .

- m
- 2. Palaukite, kol "Windows<sup>®"</sup> ikels langa "Choose an option" (pasirinkti parinktį), tada spustelėkite **Troubleshoot (Trikčių diagnostika).**
	- 3. Spustelėkite **Reset your PC (Atkurti kompiuterio parametrus).**
	- 4. Lange "Reset your PC" (atkurti kompiuterio parametrus) perskaitykite išdėstytus punktus, kad sužinotumėte daugiau apie šią parinktį, o tada spustelėkite **Next (Toliau).**
	- 5. Spustelėkite norimą parametrų atkūrimo nuostatą: **Just remove my files (Pašalinkite tik mano failus)** arba **Fully clean the drive (Visiškai išvalykite standųjį diską).**
	- 6. Spustelėkite **Reset (Atkurti).**

**SVARBU!** Prieš pradėdami sistemos parametrų atkūrimą, patikrinkite, ar kompiuteris prijungtas prie elektros tinklo.

# **Advanced options (išplėstinės parinktys)**

Norėdami pasirinkti papildomas nešiojamojo kompiuterio trikčių diagnostikos parinktis, spustelėkite **Advanced options (išplėstinės parinktys)**.

Norėdami gauti prieigą atliekant POST procedūrą:

1. Atlikite pakartotinę nešiojamojo kompiuterio sistemos keltį, o tada, atliekant POST, paspauskite

> la .

m

m

- 2. Palaukite, kol "Windows®" įkels langą "Choose an option" (pasirinkti parinktį), tada spustelėkite **Troubleshoot (Trikčių diagnostika).**
	- 3. Spustelėkite **Advanced options (išplėstinės parinktys).**
	- 4. Išplėstinių parinkčių lange pasirinkite tą trikčių diagnostikos parinktį, kurią norite naudoti.
	- 5. Norėdami užbaigti procesą, atlikite tolesnius veiksmus.

### **System Image Recovery (sistemos vaizdo atkūrimo naudojimas)**

Lange **Advanced options (išplėstinės parinktys)**, galite pasirinkti **System Image Recovery (sistemos vaizdo atkūrimas)**, kad sistema būtų atkurta naudojant konkretų vaizdo failą.

Norėdami gauti prieigą atliekant POST procedūrą:

1. Atlikite pakartotinę nešiojamojo kompiuterio sistemos keltį, o tada, atliekant POST, paspauskite

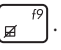

- 2. Palaukite, kol "Windows<sup>®"</sup> ikels langa "Choose an option" (pasirinkti parinktį), tada spustelėkite **Troubleshoot (Trikčių diagnostika).**
	- 3. Spustelėkite **Advanced options (išplėstinės parinktys).**
- 4. Išplėstinių parinkčių lange pasirinkite **System Image Recovery (sistemos vaizdo atkūrimas)**.
- 5. Pasirinkite paskyrą, kurią norite atkurti naudodami sistemos vaizdo failą.
- 6. Jrašykite savo paskyros slaptažodį, po to spustelėkite **Continue (tęsti).**
- 7. Pasirinkite **Use the latest available system image (recommended) (naudoti naujausią esamą sistemos vaizdą (rekomenduojama)),** tada paspauskite **Next (toliau).** Jeigu sistemos vaizdas yra išoriniame prietaise arba DVD, taip pat galite pasirinkti **Select a system image (pasirinkti sistemos vaizdą)**.
- 8. Norėdami užbaigti sistemos vaizdo atkūrimo procesą, atlikite tolesnius veiksmus.

**PASTABA:** Mes primygtinai rekomenduojame reguliariai daryti atsargines savo sistemos kopijas, kad nešiojamajam kompiuteriui sugedus neprarastumėte duomenų.

# *6 skyrius: Nešiojamojo kompiuterio atnaujinimas*

# **Tiesioginės kreipties atminties (RAM) modulio įrengimas (tam tikruose modeliuose)**

Nešiojamojo kompiuterio atminties talpą praplėsite į atminties modulio skyrių įdiegę RAM modulį. Toliau aprašyti veiksmai, kaip į nešiojamąjį kompiuterį įdiegti RAM modulį:

> **ĮSPĖJIMAS!** Prieš nuimdami standžiojo disko dangtelį, atjunkite visus išorinius įrenginius, telefonus arba telekomunikacijų linijas bei maitinimo jungtis (pavyzdžiui, išorinį elektros tiekimą, akumuliatoriaus bloką ir pan.).

**SVARBI INFORMACIJA!** Norėdami gauti informacijos apie nešiojamojo kompiuterio atminties atnaujinimo galimybes, kreipkitės į įgaliotąjį techninio aptarnavimo centrą arba pardavėją. Norėdami užtikrinti maksimalų suderinamumą ir patikimumą, atminties išplėtimo modulius pirkite tik iš įgaliotųjų šio nešiojamojo kompiuterio pardavėjų.

**PASTABA:** Nešiojamojo kompiuterio apatinės pusės ir RAM modulio vaizdai gali skirtis priklausomai nuo modelio, bet RAM modulio įdiegimas yra visiškai vienodas.

- A. Atlaisvinkite nešiojamojo kompiuterio skyriaus dangtelio varžtą.
- B. Skyriaus dangtelį nutraukite ir visiškai nuimkite nuo nešiojamojo kompiuterio.

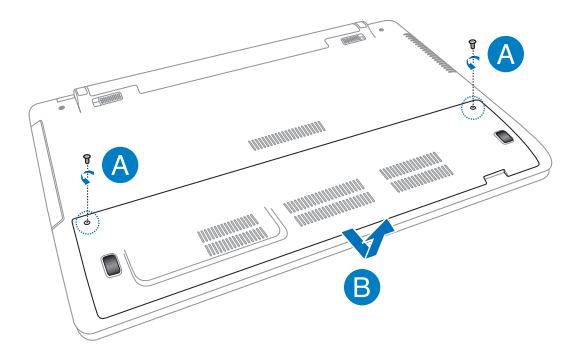

- C. RAM modulį sugretinkite su modulio lizdu ir įkiškite į šį lizdą.
- D. RAM modulį stumkite žemyn tol, kol pasigirs spragtelėjimas.

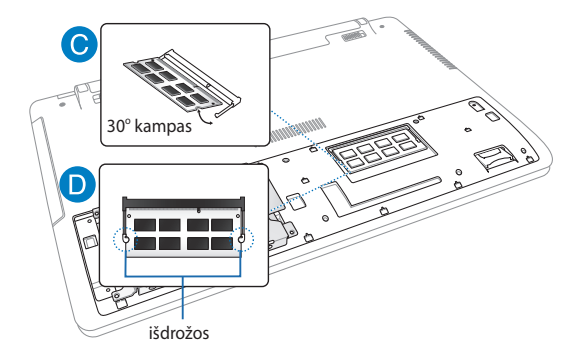

- E. Skyriaus dangtelį sulygiuokite, tada spausdami vėl uždėkite.
- F. Jsukite pirmiau išimtus varžtus.

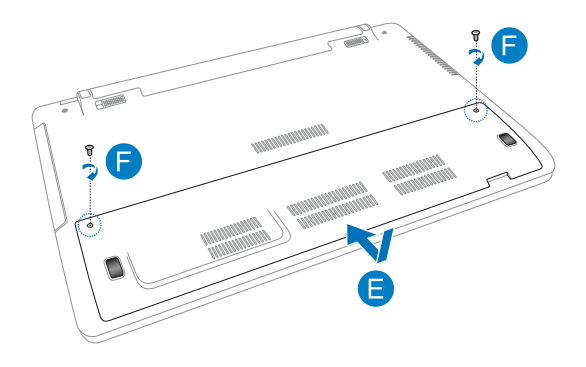

# **Standžiojo disko įrenginio keitimas (tam tikruose modeliuose)**

Norėdami pakeisti nešiojamojo kompiuterio standžiojo disko įrenginį, atlikite toliau nurodytus veiksmus.

> **SVARBI INFORMACIJA!** Norėdami užtikrinti maksimalų suderinamumą ir patikimumą, HDD pirkite tik iš igaliotujų šio nešiojamojo kompiuterio pardavėjų. Patariame HDD keisti prižiūrint profesionalui. Jei reikės pagalbos, taip pat galite apsilankyti įgaliotame techninės priežiūros centre.

**ĮSPĖJIMAS!** Prieš nuimdami standžiojo disko dangtelį, atjunkite visus išorinius įrenginius, telefonus arba telekomunikacijų linijas bei maitinimo jungtis (pavyzdžiui, išorinį elektros tiekimą, akumuliatoriaus bloką ir pan.).

**PASTABA:** nešiojamojo kompiuterio apatinės pusės vaizdas gali skirtis priklausomai nuo modelio, bet HDD įrengimas yra visiškai vienodas.

- A. Atlaisvinkite nešiojamojo kompiuterio skyriaus dangtelio varžtą.
- B. Skyriaus dangtelį nutraukite ir visiškai nuimkite nuo nešiojamojo kompiuterio.

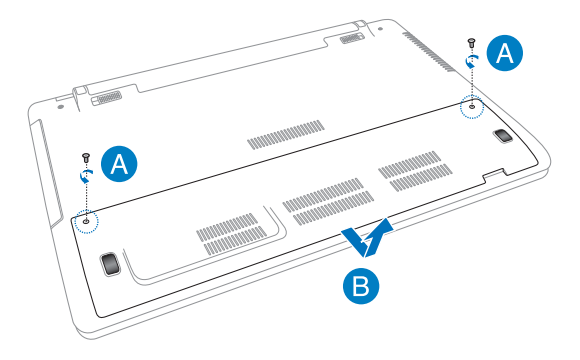

- C. Atsukite HDD nišą skyriuje laikančius varžtus.
- D. HDD nišą atjunkite nuo HDD prievado, tada HDD nišą išimkite iš skyriaus.

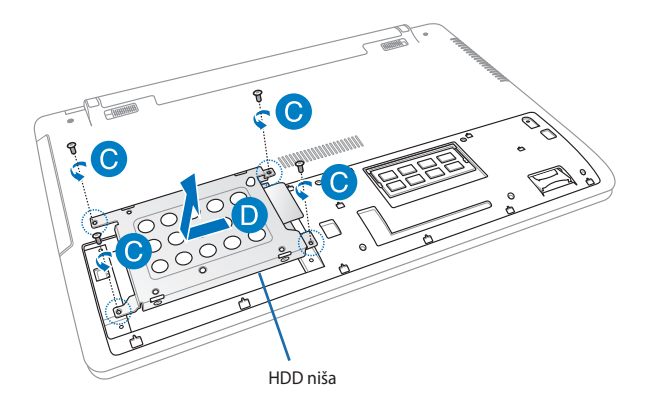

- E. HDD nišą apverskite ir išsukite varžtus.
- F. Iš HDD nišos išimkite seną HDD.

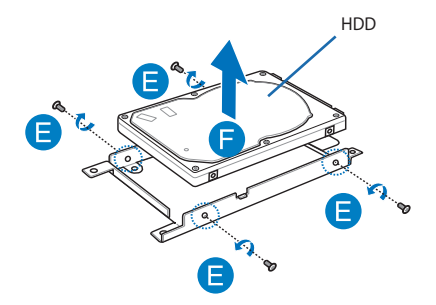

- G. Naują HDD su PCB (spausdintine plokšte) įdėkite taip, kad jis būtų priekiu atsuktas į HDD nišą. Įsitikinkite, kad HDD prievado jungčių neužstoja jokia HDD nišos dalis.
- H Jsukite pirmiau išimtus varžtus.

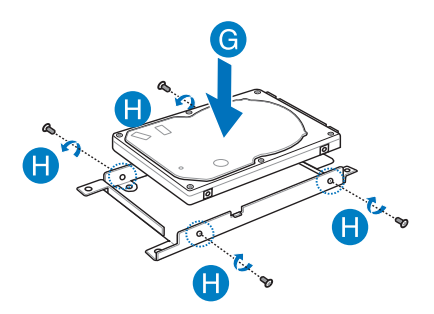

- I. HDD nišą vėl įdėkite į skyrių taip, kad HDD jungtis būtų sulygiuota su nešiojamojo kompiuterio HDD prievadu. Stumkite HDD nišą, kol ji atsidurs nešiojamajame kompiuteryje.
- J. Priveržkite anksčiau išsuktus HDD nišos varžtus.

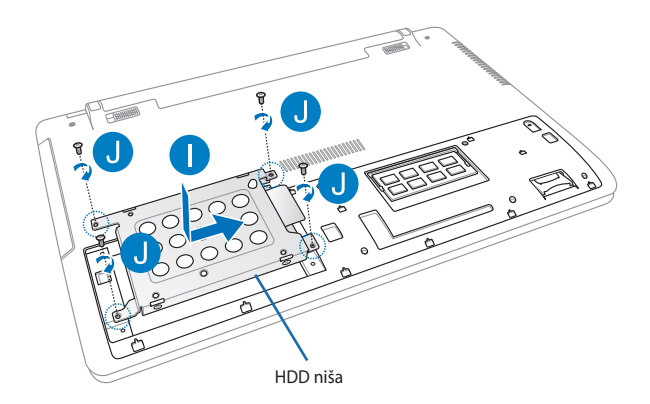

- K. Skyriaus dangtelį sulygiuokite, tada spausdami vėl uždėkite.
- L. Įsukite pirmiau išimtus varžtus.

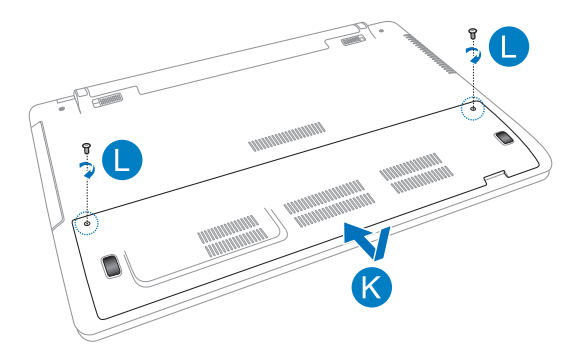

# **Naujo akumuliatoriaus įdėjimas (tam tikruose modeliuose)**

**ĮSPĖJIMAS!** Prieš išimdami akumuliatorių, išjunkite nešiojamąjį kompiuterį ir atjunkite visus papildomus prietaisus, telefono arba ryšio linijas bei maitinimo jungtį.

**SVARBI INFORMACIJA!** Norėdami užtikrinti maksimalų suderinamumą ir patikimumą, akumuliatorius pirkite tik iš įgaliotųjų šio nešiojamojo kompiuterio pardavėjų.

**PASTABA:** toliau nurodyti veiksmai taip pat atliekami išimant ir keičiant kompiuterio akumuliatorių.

Norėdami nešiojamajame kompiuteryje sumontuoti naują akumuliatorių, atlikite toliau nurodytus veiksmus.

- A. Rankinę akumuliatoriaus sklendę pastumkite į atidarymo padėtį.
- B. Spyruoklinę akumuliatoriaus sklendę pastumkite ir laikykite atidarytą.
- C. Seną akumuliatorių ištraukite iš akumuliatoriaus lizdo, paskui atleiskite spyruoklinę akumuliatoriaus sklendę.

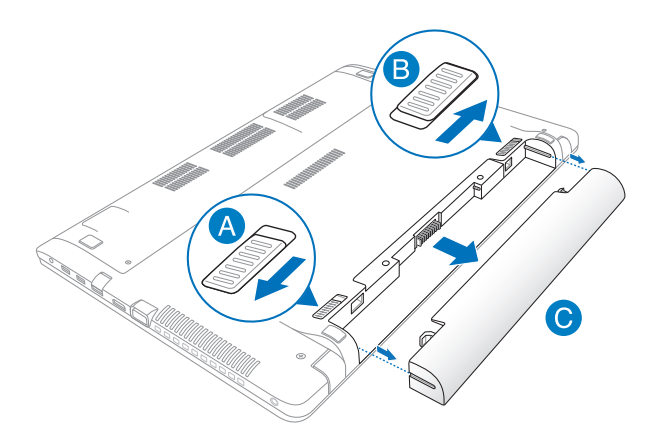

- D. Rankinę akumuliatoriaus sklendę pastumkite į atidarymo padėtį.
- E. Naują akumuliatorių sugretinkite su nešiojamojo kompiuterio akumuliatoriaus lizdu ir įdėkite jį.
- F. Įdėję akumuliatorių, rankinę sklendę pastumkite į užrakinimo padėtį.

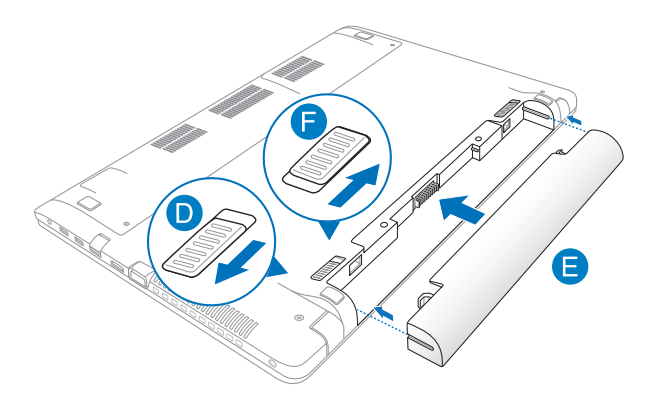

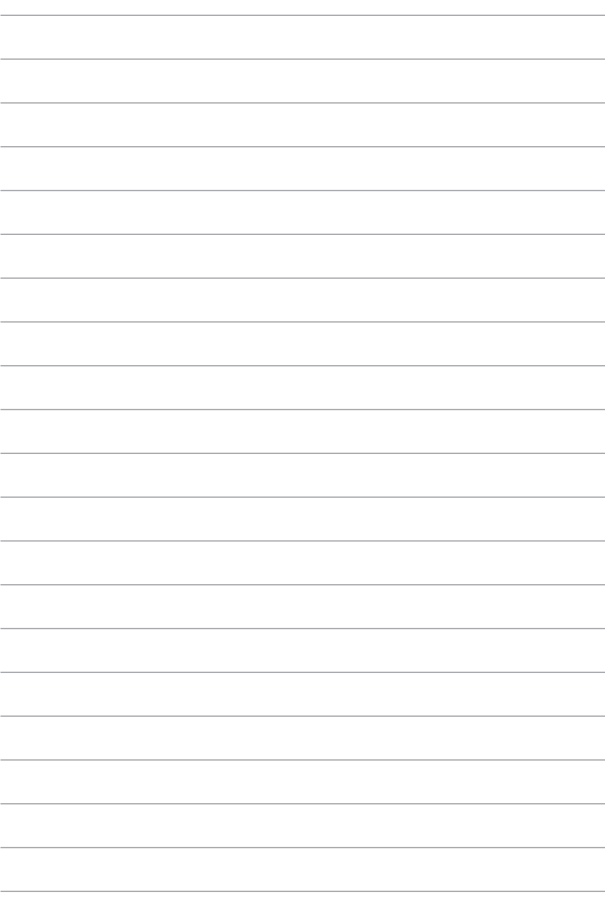

# *Priedai*

# **DVD-ROM diskasukio informacija (tam tikruose modeliuose)**

Naudojantis DVD diskų įrenginiu, galima peržiūrėti ir kurti kompaktinius bei DVD diskus. DVD diskų antraštėms peržiūrėti galite įsigyti pasirenkamą DVD diskų peržiūros programinę įrangą.

### **Regioninė paleidimo informacija**

DVD flimo paleidimas reikalauja MPEG2 vaizdo šifravimo, skaitmeninio AC3 garso ir CSS apsaugoto turinio šifravimo. CSS (kartais vadinamas kopijavimo apsauga) yra turinio apsaugos schemos pavadinimas, priimtas kino asociacijos siekiant apsaugoti kino turinį nuo nesankcionuoto dauginimo.

Nors CSS licenzijos išdavėjai kelia daug projekto taisyklių reikalavimų, viena aktualiausia taisyklė yra peržiūros apribojimai pagal regionus. Siekiant palengvinti geografiškai paskirstytą filmų leidybą, DVD vaizdo įrašų antraštės yra išleidžiamos specifiniams geografiniams regionams kaip aprašyta skyriuje "Regioniniai apibrėžimai". Autoriaus teisių įstatymas reikalauja, kad visi DVD filmai būtų ribojami konkrečiam regionui (dažniausia užšifruojami pagal regioną, kuriame jais prekiaujama). Nors DVD filmų turinys gali būti leidžiamas keliems regionams, CSS projekto taisyklės reikalauja, kad bet kokia sistema, galinti paleisti CSS užšifruotą turinį, galėtų transliuoti tik vienam regionui skirtus filmus.

**SVARBI INFORMACIJA!** Regioninės nuostatos gali būti keičiamos iki penkių kartų, naudojantis peržiūros programa, tada galima žiūrėti DVD filmus pagal paskutiniuo regiono nuostatą. Regiono kodo keitimas po to pareikalaus atstatyti gamyklines nuostatas, kurios garantiniam aptarnavimui nepriklauso. Jei reikia gamyklinių nuostatų atstatymo, kompiuterio siuntimo ir paties atstatymo išlaidas dengia vartotojas.
## **Regioniniai apibrėžimai**

#### **1 Regionas**

Kanada, JAV, JAV teritorijos

#### **2 Regionas**

Čekija, Egiptas, Suomija, Prancūzija, Vokietija, Persijos įlankos valstybės, Vengrija, Islandija, Iranas, Irakas, Airija, Italija, Japonija, Nyderlandai, Norvegija, Lenkija, Portugalija, Saudo Arabija, Škotija, Pietų Afrika, Ispanija, Švedija, Šveicarija, Sirija, Turkija, JK, Graikija, buvusios Jugoslavijos valdtybės, Slovakija.

#### **3 Regionas**

Birma, Indonezija, Pietų Korėja, Malaizija, Filipinai, Singapūras, Taivanis, Tailandas, Vietnamas

#### **4 Regionas**

Australija, Karibai (Išskyrus JAV teritoriją), Centrinė Amerika, Naujoji Zelandija, Ramiojo vandenyno salos, Pietų Amerika

#### **5 Regionas**

NVS, Indija, Pakistanas, likusi Afrijos dalis, Rusija, Pietų Korėja

#### **6 Regionas**

Kinija

## **"Blue-ray" pastoviosios atminties disko informacija (tam tikruose modeliuose)**

Naudojantis "Blu-ray" diskų įrenginiu, galima peržiūrėti raiškiuosius (HD) vaizdo įrašus ir kitus diskų failų formatus, pavyzdžiui, DVD ir kompaktinius diskus.

### **Regionų apibūdinimas**

#### **A regionas**

Šiaurės, Centrinės ir Pietų Amerikos šalys ir jų teritorijos; Taivanas, Honkongas, Makao, Japonija, Korėja (Šiaurės ir Pietų), Pietryčių Azijos šalys ir jų teritorijos.

#### **B regionas**

Europos, Afrikos ir Pietvakarių Azijos šalys ir jų teritorijos; Australija ir Naujoji Zelandija.

#### **C regionas**

Centrinės, Pietų Azijos, Rytų Europos šalys ir jų teritorijos; Kinija ir Mongolija.

PASTABA: Daugiau informacijos ieškokite "Blue-ray Disc" svetainėje adresu www.bluraydisc.com/en/Technical/FAQs/Blu-rayDiscforVideo.aspx.

## **Vidiniams modemams taikomų standartų atitiktis**

Nešiojamojo kompiuterio su vidiniu modemu modelis atitinka JATE (Japonija), FCC (JAV, Kanada, Korėja, Taivanas) ir CTR21 standartus. Vidinis modemas patvirtintas pagal Europos Tarybos sprendimą 98/482/EB dėl paneuropinio bendrojo galinių įrenginių prijungimo prie analoginių viešųjų komutuojamų telefono tinklų (angl. PSTN). Tačiau dėl skirtingų, įvairiose šalyse pateikiamų PSTN sąlygų šis patvirtinimas pats savaime nesuteikia besąlygiškos sėkmingo veikimo garantijos kiekviename PSTN tinklo galinio įrenginio taške. Kilus problemų, pirmiausia susisiekite su savo įrenginio tiekėju.

# **Apžvalga**

1998 m. rugpjūčio 4 d. EB oficialiajame leidinyje buvo paskelbtas Europos Tarybos sprendimas dėl CTR 21. CTR 21 taikomas visiems ne balso galiniams įrenginiams su DTMF rinkimo sistemomis, kurie yra skirti prijungti prie PSTN (analoginių viešųjų komutuojamų telefono tinklų).

CTR 21 (Bendrasis techninis reglamentas) dėl galinių įrenginių (išskyrus balso telefonijos pagristų atvejų paslaugas palaikančius galinius įrenginius) prijungimo prie analoginių viešųjų komutuojamų telefono tinklų, kai tinklo adresavimas, jei jis teikiamas, atliekamas dvitone daugiadažne (DTMF) signalizavimo sistema.

## **Tinklo suderinamumo deklaracija**

Pareiškimas, kurį gamintojas privalo pateikti informuotajai institucijai ir pardavėjui: "Ši deklaracija apima tinklus, su kuriais šis įrenginys skirtas dirbti, ir bet kokius nurodytus tinklus, su kuriais šis įrenginys gali turėti bendrų veikimo sunkumų."

Pareiškimas, kurį gamintojas privalo pateikti vartotojui: "Ši deklaracija apima tinklus, su kuriais šis įrenginys skirtas dirbti, ir bet kokius nurodytus tinklus, su kuriais šis įrenginys gali turėti bendrų veikimo sunkumų. Gamintojas pareiškime taip pat aiškiai nurodo atvejus, kai tinklo suderinamumas priklauso nuo fizinių nustatymų ir pakeistų programinės įrangos parametrų. Be to, gamintojas pataria vartotojui, kad šis, norėdamas naudoti šį įrenginį kitame tinkle, susisiektų su pardavėju."

Iki šiol informuotoji institucija CETECOM, naudodama CTR 21, paskelbė keletą paneuropinių patvirtinimų. Rezultatas - sukurti pirmieji Europos modemai, kuriems nereikia kontrolės patvirtinių įvairiose Europos šalyse.

# **Bebalsė įranga**

Tai gali būti atsakikliai ir telefonai su garsiakalbiais, taip pat modemai, fakso aparatai, automatiniai rinkikliai ir avarinių signalų sistemos. Neįtraukiama įranga, kurios galutiniam vartotojui pateikiamos kalbos kokybė yra kontroliuojama reglamentais (pvz., telefonai su telefonų rageliais, o kai kuriose šalyse ir belaidžiai telefonai).

## **Šioje lentelėje pateiktos šalys, kuriose šiuo metu galioja CTR21 standartas.**

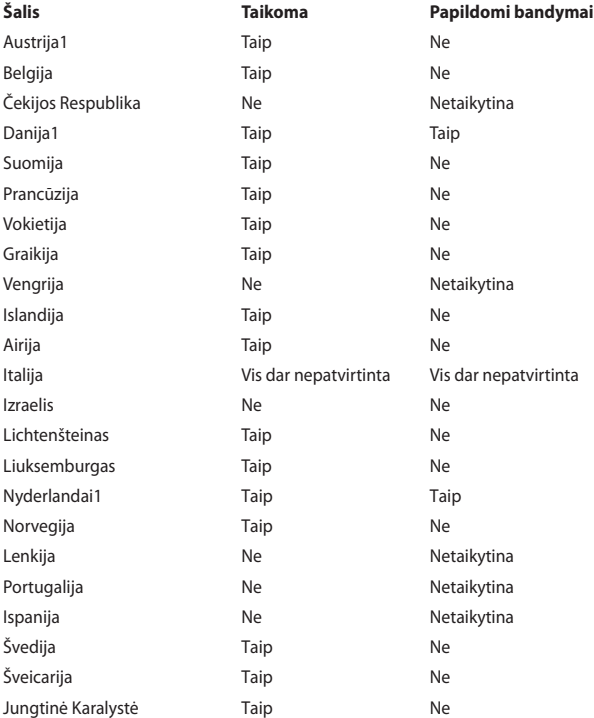

Šie duomenys nukopijuoti iš CETECOM ir pateikti be jokių įsipareigojimų. Šios lentelės naujinimus rasite tinklapyje http://www.cetecom.de/technologies/ctr\_21. html.

1 Nacionaliniai reikalavimai taikomi tik tuo atveju, jeigu įrenginyje gali būti naudojamas impulsinis numerio rinkimas (gamintojai gali pateikti vartotojo vadove, kad įrenginys skirtas tik DTMF impulsų siuntimui, tuomet papildomų bandymų atlikti nereikia).

Nyderlanduose nuosekliajam jungimui ir skambintojo ID įrenginiams būtina atlikti papildomus bandymus.

# **Federalinės komunikacijų komisijos (FCC) pareiškimas**

Šis įrenginys atitinka FCC taisyklių 15 dalį. Veikimas priklauso nuo šių dviejų sąlygų:

- Šis įrenginys negali sukelti kenksmingų trikdžių ir
- Šis įrenginys turi priimti bet kokius gaunamus trikdžius, tame tarpe ir galinčius sukelti nepageidaujamą veikimą.

Ši įranga buvo patikrinta ir nustatyta, kad ji atitinka B klasės skaitmeniniams įrenginiams taikomas ribas, pagal FCC taisyklių

15 dalį. Šios ribos sukurtos siekiant užtikrinti protingą apsaugą nuo kenksmingų trikdžių diegint gyvenamosiose patalpose. Ši įranga generuoja, naudoja ir gali spinduliuoti radijo dažnių energiją, todėl gali sukelti žalingus radijo ryšiui trikdžius, jei sumontuota ir naudojama ne pagal šį naudojimo vadovą. Tačiau negalime garantuoti, kad trikdžių nepasitaikys priklausomai nuo konkretaus diegimo. Jei ši įranga trikdo radijo ar televizijos signalo gavimą, tai nustatysite įjungdami ir išjungdami įrangą, rekomenduojame pašalinti trikdį vienu iš toliau išvardintų būdų:

- Perorientuokite gavimo anteną arba pakeiskite jos buvimo vietą.
- Padidinkite atstumą tarp įrangos ir imtuvo.
- Įjunkite įrangą į kitą grandinės lizdą nei imtuvas.
- Paprašykite atstovo arba patyrusio radijo / televizijos techniko pagalbos.

**ĮSPĖJIMAS!** Ekranuotų maitinimo kabelių naudojimas yra reikalaujamas sutinkamai su FCC spinduliuotės ribų reikalavimais bei siekiant išvengti šalia esančių radijo ar televizijos signalų trikdžių. Būtina naudoti tik tiekiamą maitinimo kabelį. Naudokite tik ekranuotus kabelius, prie šios įrangos jungdami įvesties/išvesties įrenginius. Įspėjame jus, kad keitimai arba modifikacijos, kurių aiškiai nepatvirtino šalys, atsakingos už atitiktį, gali atšaukti teisę dirbti su įranga.

(Perspausdinta iš Federalinio reglamento kodekso #47, dalis 15.193, 1993. Vašingtonas DC: Federalinio registro biuras, Nacionaliniai archyvas ir Registrų administracija, JAV Valstybinė leidykla.)

## **FCC radijo dažnio (RF) poveikio įspėjimo pareiškimas**

**ĮSPĖJIMAS!** Bet kokie keitimai arba modifikacijos, kurių aiškiai nepatvirtino šalys, atsakingos už atitiktį, gali atšaukti teisę dirbti su įranga. Gamintojas tvirtina, kad šio įrenginio 2.4GHz dažnio kanalai ribojami nuo 1 iki 11 pagal specialią JAV kontroliuojamą mikroprogramą.

Ši įranga atitinka FCC radijo dažnio poveikio ribas, nustatytas nekontroliuojamai aplinkai. Siekiant atitikti FCC radijo dažnio poveikio reikalavimus, signalo perdavimo metu venkite tiesioginio kontakto su perdavimo antena. Galutiniai vartotojai turi vadovautis specialiomis naudojimo instrukcijomis siekiant atitikti radijo dažnio poveikio reikalavimus.

## **Atitikties deklaracija R&TTE Direktyva (1999/5/EC)**

Toliau nurodyti punktai yra galutinai suformuluoti ir laikomi aktualia ir pakankama informacija R&TTE (radijo ir telekomunikacijų terminalų įranga) direktyvai:

- Pagrindiniai reikalavimai kaip nurodyta [3 punkte]
- Sveikatos ir saugos reikalavimai kaip nurodyta [3.1a punkte]
- Elektros saugos tikrinimas pagal [EN 60950]
- Elektromagnetinio suderinamumo apsaugos reikalavimai kaip nurodyta [3.1b punkte]
- Elektromagnetinio suderinamumo tikrinimas pagal [EN 301 489-1] ir [EN 301 489-17]
- Efektyvus radijo spektro panaudojimas kaip nurodyta [3.2 punkte]
- Radijo patikros komplektai pagal [EN 300 328-2]

# **Žymėjimas CE ženklu**

# $\epsilon$

#### **Prietaisų, neturinčių belaidžio LAN / "Bluetooth" funkcijų žymėjimas CE ženklu**

Atvežtinė šio prietaiso versija atitinka EEB direktyvų 2004/108/EB (Direktyva dėl elekromagnetinio suderinamumo) ir 2006/95/EB (Žemos įtampos direktyva) reikalavimus.

# $C \in \mathbb{O}$

#### Prietaisų, turinčių belaidžio LAN / "Bluetooth" funkcijas žymėjimas CE ženklu

Šis prietaisas atitinka Europos Parlamento ir Komisijos 1999 m. kovo 9 d. Direktyvos 1999/5/EB, taikomos radijo ryšio ir telekomunikacijų įrangai bei abipusiam atitikties pripažinimui, reikalavimus.

# **IC Radiacijos poveikio pareiškimas Kanadai**

Ši įranga atitinka IC radiacijos poveikio ribas, nustatytas nekontroliuojamai aplinkai. Siekiant atitikti IC radijo dažnio poveikio reikalavimus, signalo perdavimo metu venkite tiesioginio kontakto su perdavimo antena. Galutiniai vartotojai turi vadovautis specialiomis naudojimo instrukcijomis siekiant atitikti radijo dažnio poveikio reikalavimus.

Įrangos veikimas vadovaujasi šiomis dviem sąlygomis:

- Šis irenginys negali sukelti trikdžių ir
- Šis įrenginys turi priimti bet kokius gaunamus trikdžius, tame tarpe ir galinčius sukelti nepageidaujamą veikimą.

Siekiant išvengti radijo ryšio trikdžių licenzijuotoms paslaugoms (t.y. bendras kanalas su mobiliosiomis satelitinėmis sistemomis) šis įrenginys skirtas darbui patalpoje ir toliau nuo langų siekiant maksimalaus ekranavimo. Licenzija reikalinga montuojant įrangą (arba jos perdavimo anteną) lauke.

Šis įrenginys atitinka Kanados atleidimo nuo licencijų RSS standartą (-us) šioje pramonės šakoje.

## **Bevielio veikimo kanalas skirtingiems domenams**

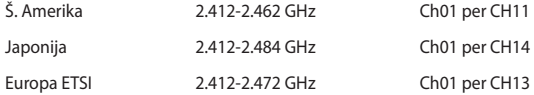

## **Prancūzijos apribotas bevielio dažnio diapazonas**

Kai kuriose Prancūzijos srityse yra ribojamas dažnių diapazonas. Blogiausiu atveju maksimalus aprobuotas galingumas patalpoje yra:

- 10mW visam 2.4 GHz diapazonui (2400 MHz–2483.5 MHz)
- 100mW dažniams tarp 2446.5 MHz ir 2483.5 MHz

**PASTABA:** Kanalai 10 ir 13 imtinai veikia nuo 2446.6 MHz iki 2483.5 MHz diapazone.

Yra keletas galimybių darbui lauke: Privačioje nuosavybėje arba privačioje tarnautojų nuosavybėje įrenginio naudojimas vadovaujasi preliminaria Gynybos ministerijos aprobacijos procedūra esant maksimaliai 100mW aprobuotai galiai 2446.5–2483.5 MHz diapazone. Dirbti lauke viešoje teritorijoje draudžiama.

Toliau nurodytuose regionuose visam 2.4 GHz diapazonui:

- Maksimalus aprobuotas galingumas patalpoje yra 100mW
- Maksimalus aprobuotas galingumas lauke yra 10mW

Regionai, kuriuose 2400–2483.5 MHz diapazono naudojimas yra leistinas su EIRP esant mažesniam nei 100mW galingumui viduje ir mažesniam nei 10mW lauke.

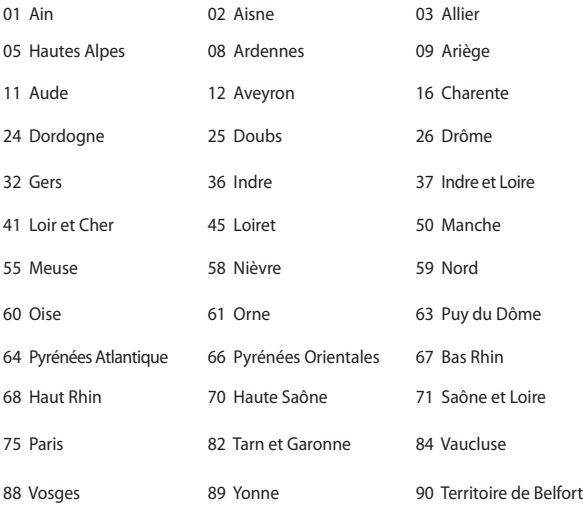

94 Val de Marne

Panašu, kad šis reikalavimas laikui bėgant keičiasi, suteikiant galimybę jums naudoti bevielio LAN plokštę daugiau Prancūzijos regionų. Patikrinkite ART naujausią informaciją (www.arcep.fr).

> **PASTABA:** Jūsų WLAN plokštė perduoda mažesniu nei 100mW, bet didesniu nei 10mW galingumu.

## **UL saugos pranešimai**

Reikalaujama į UL 1459 aprėptį patenkantiems telekomunikacijų (telefoniniams) mechanizmams, kurie bus elektriškai jungiami prie telekomunikacijų tinklo, kurio darbinė įtampa su įžeminimu neviršija 200V piko, 300V nuo piko iki piko amplitudės ir 105Vrms, ir yra montuojami ar naudojami pagal Nacionalinį elektros kodeksą

(NFPA 70).

Naudojant nešiojamojo kompiuterio modemą, visada būtina vadovautis pagrindiniais saugos reikalavimais siekiant sumažinti gaisro, elektros smūgio ir žalos žmonėms riziką, įskaitant:

- Nedirbkite nešiojamuoju kompiuteriu prie vandens, pvz., šalia vonios, vandens rezervuaro, virtuvės kriauklės arba užmerktų skalbinių, drėgname rūsyje ar šalia plaukimo baseino.
- Nedirbkite nešiojamuoju kompiuteriu griaustinio metu. Dėl žaibavimo atsiranda nuotolinio elektros smūgio rizika.
- Nedirbkite nešiojamuoju kompiuteriu, jei patalpoje įvyko dujų nuotėkis.

Reikalaujama UL 1642, apimančio pirmines (be pakartotinio įkrovimo) ir antrines (su pakartotiniu įkrovimu) ličio baterijas, naudojamas kaip gaminio maitinimo šaltinis. Šių baterijų sudėtyje yra metalo ličio arba ličio lydinio, arba ličio jonų, ir jos gali būti sudarytos iš vieno elektrocheminio elemento arba dviejų ar daugiau nuosekliai/paraleliai (ar abu atvejai) sujungtų elementų, kurie paverčia cheminę energiją į elektros energiją dėka negrįžtamosios ar grįžtamosios cheminės reakcijos.

- Nedeginkite nešiojamo kompiuterio baterijos įtaiso, norėdami jį utilizuoti, nes gali kilti sprogimo pavojus. Patikrinkite vietinius reglamentus dėl galimų specialiųjų utilizacijos nuostatų siekdami sumažinti žalos žmogui riziką dėl gaisro ar sprogimo.
- Nenaudokitekitų įrenginių maitinimo adapterių ar baterijų, siekdami sumažinti žalos žmogui riziką dėl gaisro ar sprogimo. Naudokite tik UL sertifikuotus maitinimo adapterius, tiekiamus gamintojo ar aprobuoto pardavėjo.

## **Maitinimo saugos reikalavimas**

Gaminiai, kurių sunaudojama elektros srovė siekia iki 6A ir kurie sveria daugiau nei 3 kg, privalo turėti patvirtintus maitinimo kabelius, aukštesnės kategorijos arba lygius šiems: H05VV-F, 3G, 0.75 $\mathsf{mm}^2$  arba H05VV-F, 2G, 0.75 $\mathsf{mm}^2$ .

# **Įspėjimai dėl TV imtuvo**

Pastaba CATV sistemos montuotojui – Šiuo priminimu norima atkreipti CATV sistemų montuotojų dėmesį į Nacionalinio elektros kodekso 820-93 straipsnius, kuriuose pateikiama informacija, kaip teisingai atlikti įžeminimą, ypač akcentuojant, kad bendraašio kabelio skydas turi būti prijungtas prie pastato įžeminimo sistemos praktiniam pritaikymui reikiamu atstumu iki kabelio įvado taško.

## **REACH**

Sutinkamai su REACH (Chemikalų registracijos, įvertinimo, autorizacijos ir apribojimo) reglamento teisine baze, mūsų gaminio sudėtyje esančios cheminės medžiagos nurodytos ASUS REACH tinklavietėje http://csr.asus.com/english/ REACH.htm.

## **"Macrovision" korporacijos įspėjimas apie produktą**

Šiame gaminyje yra autorių teisių ginama technologija, saugoma JAV patentų ir kitų intelektinės nuosavybės teisių, valdomų "Macrovision" korporacijos ir kitų šių teisių savininkų. Šios autorių teisių ginamos technologijos gali būti naudojamos tik leidus "Macrovision", jos yra skirtos tik namų naudojimui arba tik kitiems ribotiems peržiūros tikslams, nebent būtų gautas *"Macrovision"* leidimas naudoti kitaip. Draudžiamas reversinis keitimas arba išardymas.

## **Saugojimasis nuo žalos klausai**

Norėdami apsisaugoti nuo žalos klausai, ilgai nesiklausykite garsių įrašų.

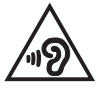

## **Įspėjimas dėl ličio naudojimo Šiaurės šalims (ličio jonų baterijoms)**

CAUTION! Danger of explosion if battery is incorrectly replaced. Replace only with the same or equivalent type recommended by the manufacturer. Dispose of used batteries according to the manufacturer's instructions. (English)

ATTENZIONE! Rischio di esplosione della batteria se sostituita in modo errato. Sostituire la batteria con un una di tipo uguale o equivalente consigliata dalla fabbrica. Non disperdere le batterie nell'ambiente. (Italian)

VORSICHT! Explosionsgefahr bei unsachgemäßen Austausch der Batterie. Ersatz nur durch denselben oder einem vom Hersteller empfohlenem ähnlichen Typ. Entsorgung gebrauchter Batterien nach Angaben des Herstellers. (German)

ADVARSELI! Lithiumbatteri - Eksplosionsfare ved fejlagtig håndtering. Udskiftning må kun ske med batteri af samme fabrikat og type. Levér det brugte batteri tilbage til leverandøren. (Danish)

VARNING! Explosionsfara vid felaktigt batteribyte. Använd samma batterityp eller en ekvivalent typ som rekommenderas av apparattillverkaren. Kassera använt batteri enligt fabrikantens instruktion. (Swedish)

VAROITUS! Paristo voi räjähtää, jos se on virheellisesti asennettu. Vaihda paristo ainoastaan laitevalmistajan sousittelemaan tyyppiin. Hävitä käytetty paristo valmistagan ohjeiden mukaisesti. (Finnish)

ATTENTION! Il y a danger d'explosion s'il y a remplacement incorrect de la batterie. Remplacer uniquement avec une batterie du mêre type ou d'un type équivalent recommandé par le constructeur. Mettre au rebut les batteries usagées conformément aux instructions du fabricant. (French)

ADVARSEL! Eksplosjonsfare ved feilaktig skifte av batteri. Benytt samme batteritype eller en tilsvarende type anbefalt av apparatfabrikanten. Brukte batterier kasseres i henhold til fabrikantens instruksjoner. (Norwegian)

標準品以外の使用は、危険の元になります。交換品を使用する場合、製造者 に指定されるものを使って下さい。製造者の指示に従って処理して下さい。 (Japanese)

ВНИМАНИЕ! При замене аккумулятора на аккумулятор иного типа возможно его возгорание. Утилизируйте аккумулятор в соответствии с инструкциями производителя. (Russian)

## **Optinio diskasukio saugos informacija**

### **Lazerio saugos informacija**

## **Kompaktinių diskų įrenginio saugos įspėjimas 1 KLASĖS LAZERINIS GAMINYS**

**ĮSPĖJIMAS!** Siekiant išvengti optinio įrenginio lazerio poveikio, nebandykite ardyti ar taisyti optinio įrenginio patys. Savo pačių saugumo sumetimais, pagalbos kreipkitės į specialistus.

### **Priežiūros įspėjimo lipdukas**

**ĮSPĖJIMAS!** NEMATOMA LAZERIO SPINDULIUOTĖ ESANT ATIDARYTAM ĮRENGINIUI. NEŽIŪRĖKITE Į SPINDULĮ ARBA ŽIŪRĖKITE TIESIOGIAI NAUDODAMIESI OPTINĖMIS **PRIEMONĖMIS** 

#### **CDRH Reglamentai**

JAV Maisto ir vaistų administracijos įrenginių ir radiologijos centras (CDRH) 1976 m. rugpjūčio 2 d. priėmė reglamentus dėl lazerinių gaminių. Šie reglamentai taikomi lazeriniams produktams, pagamintiems nuo 1976 m. rugpjūčio 1 d. Atitiktis būtina Jungtinių valstijų rinkoje siūlomiems gaminiams.

**ĮSPĖJIMAS!** Naudodami valdiklius ar reguliatorius, taip pat atlikdami veiksmus kitaip, negu nurodyta šiame vadove arba lazerinio gaminio montažo vadove, galite patirti pavojingą radiacijos poveikį.

#### **Įspėjimas dėl dangos**

Siekiant suteikti elektros izoliaciją ir užtikrinti elektrinį saugumą, nešiojamojo kompiuterio korpusas padengtas izoliuojančia danga, išskyrus šonus, kuriuose yra IO prievadai.

## **CTR 21 patvirtinimas (nešiojamajam kompiuteriui su įtaisytu modemu)**

#### **Danish**

»Udstyret er i henhold til Rådets beslutning 98/482/EF EU-godkendt til at blive opkoblet på de offentlige telefonnet som enkeltforbundet terminal. På grund af forskelle mellem de offentlige telefonnet i de forskellige lande giver godkendelsen dog ikke i sig selv ubetinget garanti for, at udstyret kan fungere korrekt på samtlige nettermineringspunkter på de offentlige telefonnet.

I tilfælde af problemer bør De i første omgang henvende Dem til leverandøren af udstyret.«

#### **Dutch**

"Dit apparaat is goedgekeurd volgens Beschikking 98/482/EG van de Raad voor de pan-Europese aansluiting van enkelvoudige eindapparatuur op het openbare geschakelde telefoonnetwerk (PSTN). Gezien de verschillen tussen de individuele PSTN's in de verschillende landen, biedt deze goedkeuring op zichzelf geen onvoorwaardelijke garantie voor een succesvolle werking op elk PSTN-netwerkaansluitpunt.

Neem bij problemen in eerste instantie contact op met de leverancier van het apparaat.".

#### **English**

The equipment has been approved in accordance with Council Decision 98/482/EC for pan-European single terminal connection to the public switched telephone network (PSTN). However, due to differences between the individual PSTNs provided in different countries, the approval does not, of itself, give an unconditional assurance of successful operation on every PSTN network termination noint.

In the event of problems, you should contact your equipment supplier in the first instance.'

#### **Finnish**

"Tämä laite on hyväksytty neuvoston päätöksen 98/482/EY mukaisesti liitettäväksi yksittäisenä laitteena vleiseen kytkentäiseen puhelinverkkoon (PSTN) EU:n jäsenvaltioissa. Eri maiden vleisten kytkentäisten puhelinverkkojen välillä on kuitenkin eroja, joten hyväksyntä ei sellaisenaan takaa häiriötöntä toimintaa kaikkien vleisten kytkentäisten puhelinverkkoien liityntäpisteissä.

Ongelmien ilmetessä ottakaa viipymättä yhteyttä laitteen toimittajaan."

#### **French**

«Cet équipement a recu l'agrément, conformément à la décision 98/482/CE du Conseil, concernant la connexion paneuropéenne de terminal unique aux réseaux téléphoniques publics commutés (RTPC). Toutefois, comme il existe des différences d'un pays à l'autre entre les RTPC. l'agrément en soi ne constitue pas une garantie absolue de fonctionnement optimal à chaque point de terminaison du réseau RTPC.

En cas de problème, vous devez contacter en premier lieu votre fournisseur.»

#### **German**

"Dieses Gerät wurde gemäß der Entscheidung 98/482/EG des Rates europaweit zur Anschaltung als einzelne Endeinrichtung an das öffentliche Fernsprechnetz zugelassen. Aufgrund der zwischen den öffentlichen Fernsprechnetzen verschiedener Staaten bestehenden Unterschiede stellt diese Zulassung an sich jedoch keine unbedingte Gewähr für einen erfolgreichen Betrieb des Geräts an jedem Netzabschlußpunkt dar.

Falls beim Betrieb Probleme auftreten, sollten Sie sich zunächst an ihren Fachhändler wenden."

#### **Greek**

«Ο εξοπλισμός έγει εγκριθεί για πανευρωπαϊκή σύνδεση μεμονωμέου τερματικού με το δημόσιο τηλεφώνικό δίκτυο μεταγωγής (PSTN), σύμφωνα με την απόφαση 98/482/ΕΚ του Συμβουλίου· ωστόσο, επειδή υπάρχουν διαφορές μεταξύ των επιμέρους PSTN που παρέχονται σε διάφορες χώρες, η έγκριση δεν παρέγει αφ' εαυτής ανεπιφύλακτη εξασφάλιση επιτυχούς λειτουργίας σε κάθε σημείο απόληξης του δικτύου PSTN.

Εάν ανακύψουν προβλήματα, θα πρέπει κατ' αρχάς να απευθύνεστε στον προμηθευτή του εξοπλισμού  $\sigma$   $\alpha$   $\beta$   $\beta$ 

#### **Italian**

«La presente apparecchiatura terminale è stata approvata in conformità della decisione 98/482/CE del Consiglio per la connessione paneuropea come terminale singolo ad una rete analogica PSTN. A causa delle differenze tra le reti dei differenti paesi, l'approvazione non garantisce però di per sé il funzionamento corretto in tutti i punti di terminazione di rete PSTN.

In caso di problemi contattare in primo luogo il fornitore del prodotto.»

#### **Portuguese**

«Este equipamento foi aprovado para ligação pan-europeia de um único terminal à rede telefónica pública comutada (RTPC) nos termos da Decisão 98/482/CE. No entanto, devido às diferencas existentes entre as RTPC dos diversos países, a aprovação não garante incondicionalmente, por si só, um funcionamento correcto em todos os pontos terminais da rede da RTPC.

Em caso de problemas, deve entrar-se em contacto, em primeiro lugar, com o fornecedor do equipamento.»

#### **Spanish**

«Este equipo ha sido homologado de conformidad con la Decisión 98/482/CE del Consejo para la conexión paneuropea de un terminal simple a la red telefónica pública conmutada (RTPC). No obstante, a la vista de las diferencias que existen entre las RTPC que se ofrecen en diferentes países, la homologación no constituve por sí sola una garantía incondicional de funcionamiento satisfactorio en todos los puntos de terminación de la red de una RTPC.

En caso de surgir algún problema, procede ponerse en contacto en primer lugar con el proveedor del equipo.».

#### **Swedish**

"Utrustningen har godkänts i enlighet med rådets beslut 98/482/EG för alleuropeisk anslutning som enskild terminal till det allmänt tillgängliga kopplade telenätet (PSTN). På grund av de skillnader som finns mellan telenätet i olika länder utgör godkännandet emellertid inte i sig självt en absolut garanti för att utrustningen kommer att fungera tillfredsställande vid varje telenätsanslutningspunkt.

Om problem uppstår bör ni i första hand kontakta leverantören av utrustningen."

## **ENERGY STAR programos reikalavimus atitinkantis gaminys**

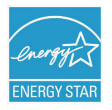

ENERGY STAR yra bendra JAV Aplinkos apsaugos agentūros ir JAV Energetikos departamento programa, padedanti visiems taupyti pinigus ir saugoti aplinką pasitelkiant energiją taupančius gaminius ir veiklą.

Visi ENERGY STAR logotipu pažymėti ASUS gaminiai atitinka programos ENERGY STAR standartus, o energijos taupymo funkcija yra įjungta kaip numatytoji nuostata. Monitorius ir kompiuteris automatiškai perjungiami į laukimo režimą, jeigu per 15 arba 30 minučių vartotojas neatlieka jokio veiksmo. Norėdami pažadinti kompiuterį, spustelėkite pelę arba paspauskite bet kurį klaviatūros klavišą.

Išsamios informacijos apie energijos valdymą ir šio naudą aplinkai rasite apsilankę adresu http://www.energy.gov/powermanagement. Be to, daugiau informacijos apie bendrą ENERGY STAR programą rasite adresu http://www.energystar.gov.

PASTABA: Funkcija "Energy Star" NEPALAIKOMA gaminiuose, kurie veikia "Freedos" ir "Linux" pagrindu.

## **Europos Sąjungos ekologinis ženklas**

Šiam nešiojamajam kompiuteriui suteiktas ES "Gėlės" ženklas, o tai reiškia, kad gaminiui būdingos šios savybės:

- 1. Mažesnis energijos suvartojimas naudojimo metu ir veikiant pristabdymo režimu.
- 2. Ribotai naudojami toksiški sunkieji metalai.
- 3. Ribotai naudojamos aplinkai ir sveikatai kenksmingos medžiagos.
- 4. Sumažintas natūraliųjų išteklių naudojimas, skatinant perdirbimą.
- 5. Sukurtas taip, kad būtų lengva naujovinti, o tarnavimo laikas pailgėtų tiekiant suderinamas atsargines dalis, kaip antai elementai, maitinimo mazgai, klaviatūra, atmintis ir, jei yra, CD ar DVD įrenginys.
- 6. Sumažintas kietų atliekų kiekis vykdant grąžinimo atgal politiką.

Daugiau informacijos apie ES "Gėlės" ženklą rasite Europos Sąjungos ekologinio ženklo svetainėje adresu http://www.ecolabel.eu.

## **Pasaulinių aplinkos apsaugos reglamentų atitiktis ir deklaracija**

Kurdama ir gamindama mūsų produktus, bendrovė ASUS laikosi ekologinio projektavimo principų ir užtikrina, kad kiekvienas ASUS gaminio eksploatavimo etapas atitinka pasaulinius aplinkos apsaugos reikalavimus. Be to, laikydamasi reglamentų reikalavimų, ASUS atskleidžia atitinkamą informaciją.

Apsilankę svetainėje adresu http://csr.asus.com/english/Compliance.htm, rasite informaciją, kurią ASUS atskleidžia pagal reglamentų, kuriais ji vadovaujasi, reikalavimus:

**Japonijos JIS-C-0950 medžiagų deklaracijos**

**EU REACH SVHC**

**Korėjos RoHS**

**Švedijos energetikos įstatymai**

## **ASUS gaminių perdirbimas / Atliekų grąžinimo paslaugos**

ASUS perdirbimo ir atliekų grąžinimo programos išplaukia iš mūsų įsipareigojimo laikytis aukščiausių aplinkos apsaugos standartų. Manome, jog suteikiame jums galimybę atsakingai perdirbti mūsų gaminius, elementus, kitus komponentus, taip pat pakavimo medžiagas. Išsamesnės informacijos apie perdirbimą įvairiuose regionuose rasite apsilankę svetainėje adresu http://csr.asus.com/english/ Takeback.htm.

#### **EC Declaration of Conformity**

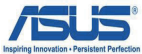

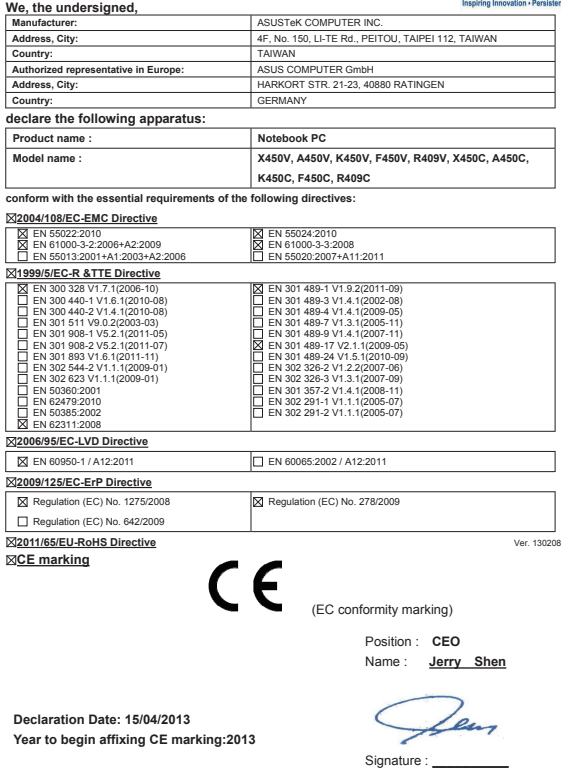

### **EC Declaration of Conformity**

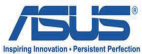

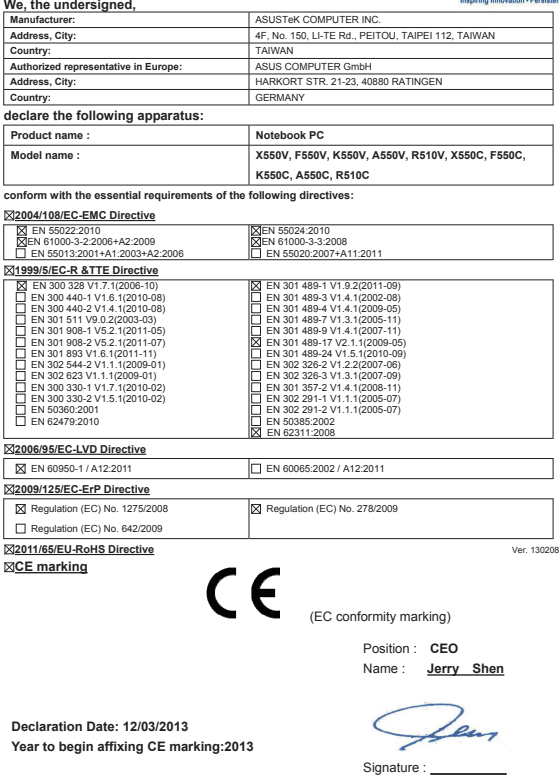